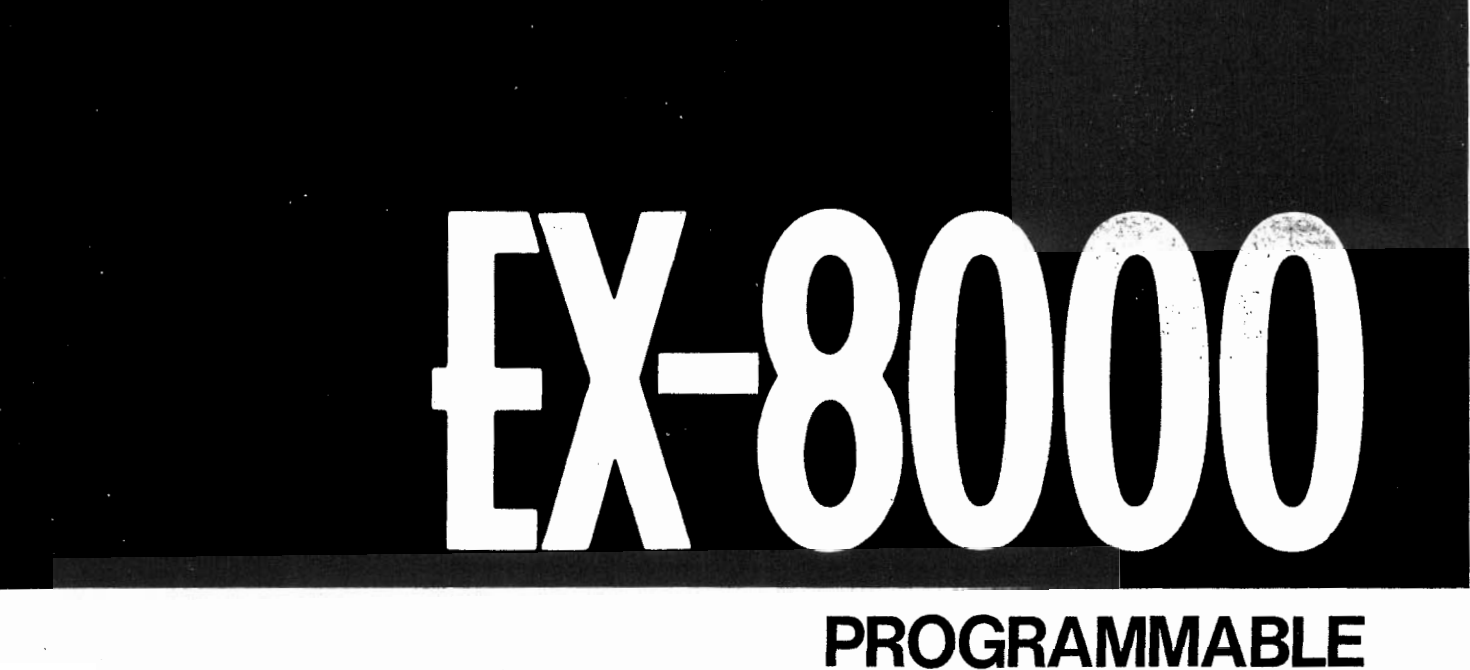

### **POLYPHONIC SYNTHE MODULE** OWNER'S MANUAL

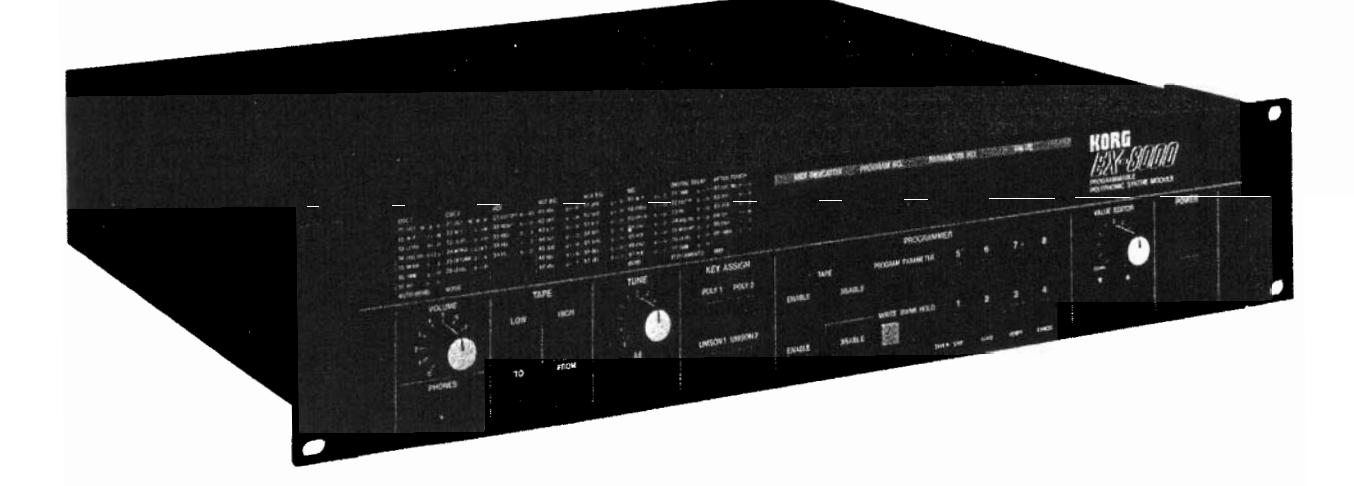

# KORG

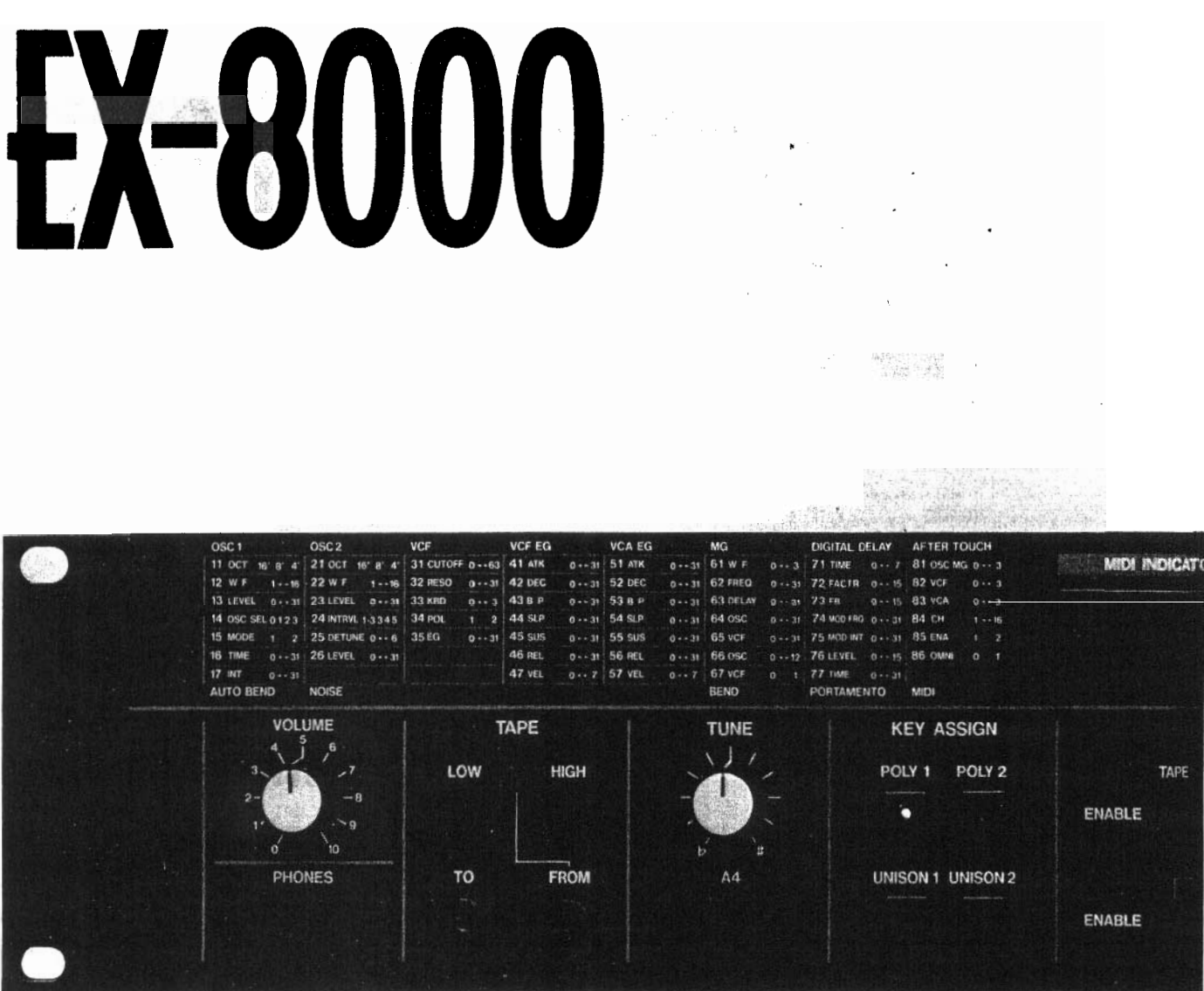

### **FEATURES OF THE 1** The EX-8000 is a 2U sized rack-<br>mountable 8-voice Polyphonic Syn-KORG **EX-8000 I** thesizer Module, with a built-in Digital Waveform Generator System (D.W.G.S.).

mountable 8-voice Polyphonic Syn-Waveform Generator System (D.W.G.S.). The DWGS has sixteen digitally encoded waveforms stored in four 256 kilobit ROM chips. These waveforms are digitally encoded samples of actual acoustic instru ments recreated by additive synthesis techniques to enable more realistic sound synthesis: (The sixteen waveforms also include simple sawtooth and pulse waveforms such as "  $\wedge$  ,  $\Box$  " and "  $\Diamond$  " which are found in conventional analog synthesizers.)

The EX-8000 is 2U-sized so it's rackmountable. It saves valuable space **and provides a wide range of sound** synthesis possibilities when used in conjunction with your MIDI synthesizer.

*Thank you and congratulations on your choice of the KORG EX-8000 Polyphonic Synthe Module. To obtain optimum performance, please read this manual carefully before using this synthesizer.*

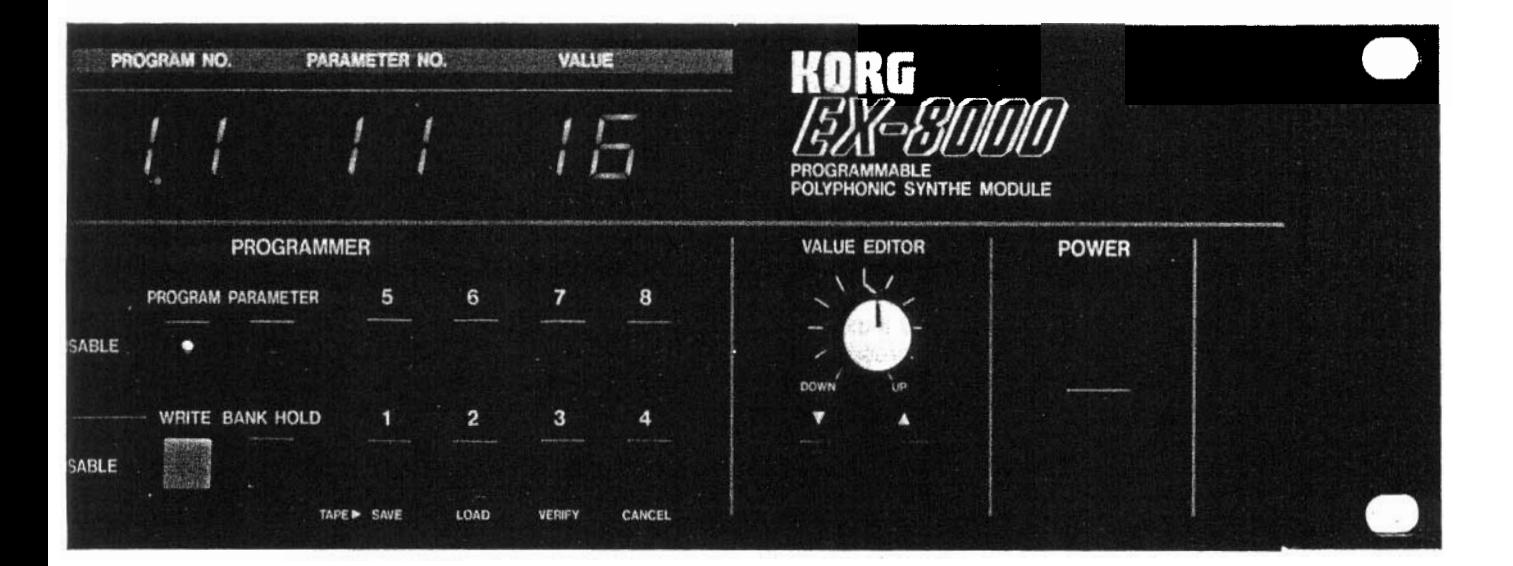

Uses two Digital Oscillators, analog<br>noise generator, and VCF and VCA<br>modules for sound synthesis. You noise generator, and VCF and VCA modules for sound synthesis. You can enjoy the uniqueness of digital sound plus quick and logical sound synthesis as in analog control.

The EX-8000 accepts Initial Touch<br>(key velocity) and After Touch (chan-<br>nel pressure) data, so real-time con-(key velocity) and After Touch (channel pressure) data, so real-time control of output volume, timbre and pitch modulation is at your fingertips when used with a synthesizer featuring these functions.

**5** A programmable digital delay is in-<br>cluded to store clear stereo effects<br>(Chorus, Doubling, Short Delay, and cluded to store clear stereo effects (Chorus, Doubling, Short Delay, and Long Delay) for each of 64 tone colors in the programmer.

Auto Bend is included for more real-<br>istic synthesis of human voice and<br>brass sounds. stic synthesis of human voice and brass sounds.

**7** Key Assign mode provides two poly-<br>phonic modes and two unison<br>modes, which are effective for playphonic modes and two unison modes, which are effective for playing solo or bass parts or using Portamento.

 $\boldsymbol{p}$ Built-in Portamento produces a gradual change in pitch from one note to another.

The Key Window function limits the<br>area on the keyboard which one EX-<br>8000 controls, from one point on the area on the keyboard which one EXkeyboard to another.

## **IMPORTANT SAFETY PRECAUTIONS**

#### **I LOCATION**

To avoid malfunction do not use this unit in the following locations for long periods of time:

 $\bullet$  In direct sunlight.

- 0 Exposed to extremes of temperature or humidity.
- $\bullet$  In sandy or dusty places.

#### **N POWER SUPPLY**

- 0 Use only with rated AC voltage. If you will be using this unit in a country having a different voltage, be sure to obtain the proper transformer to convert to rated voltage.
- $\bullet$  To help prevent noise and degraded sound quality, avoid using the same outlet as other equipment or branching off extension cords shared by other equipment.

#### **llNPUT/OUTPUT JACKS AND CONNECTION CORDS**

**Be** sure to use standard "guitar" cables with phone plugs, such as the cable supplied with this instrument, for input and output connections to the rear panel of the EX-8000. Never insert any other kind of plug into these jacks.

#### **n PREVENTING ELECTRICAL INTERFERENCE**

As a microprocessor based device, the EX-8000 is extremely flexible in operation, yet may possibly perform erratically if exposed to electrical interference from other electrical devices and fluorescent lamps. Avoid operating the EX-8000 near possible sources of interference. If something seems to be wrong, try turning off the power, waiting about ten seconds, them turning it back on. This resets the computer circuits to their initial state so performance should return to normal.

#### **EHANDLE GENTLY**

Knobs and switches are designed to provide positive operation with a light touch. Excessive force may cause damage.

#### **MAINTENANCE**

Wipe the exterior with a soft, dry cloth. Never use paint thinner, benzene or other solvents.

#### **EXEEP THIS MANUAL**

Store this manual in a safe place for future reference.

#### **NEMORY BACKUP**

- l To protect your programmed memory contents, the EX-8000 utilizes a built-in rechargeable backup battery power supply. Battery life is rated at five years or more, so replacement is recommended after five years. Contact your Korg dealer or authorized service center at that time.
- OFor maximum security, save your sound programs on tape, using the built-in tape interface system. Then if memory contents are accidentally erased or altered, you can simply load the data back into EX-8000 internal memory in seconds!

## **CONTENTS**

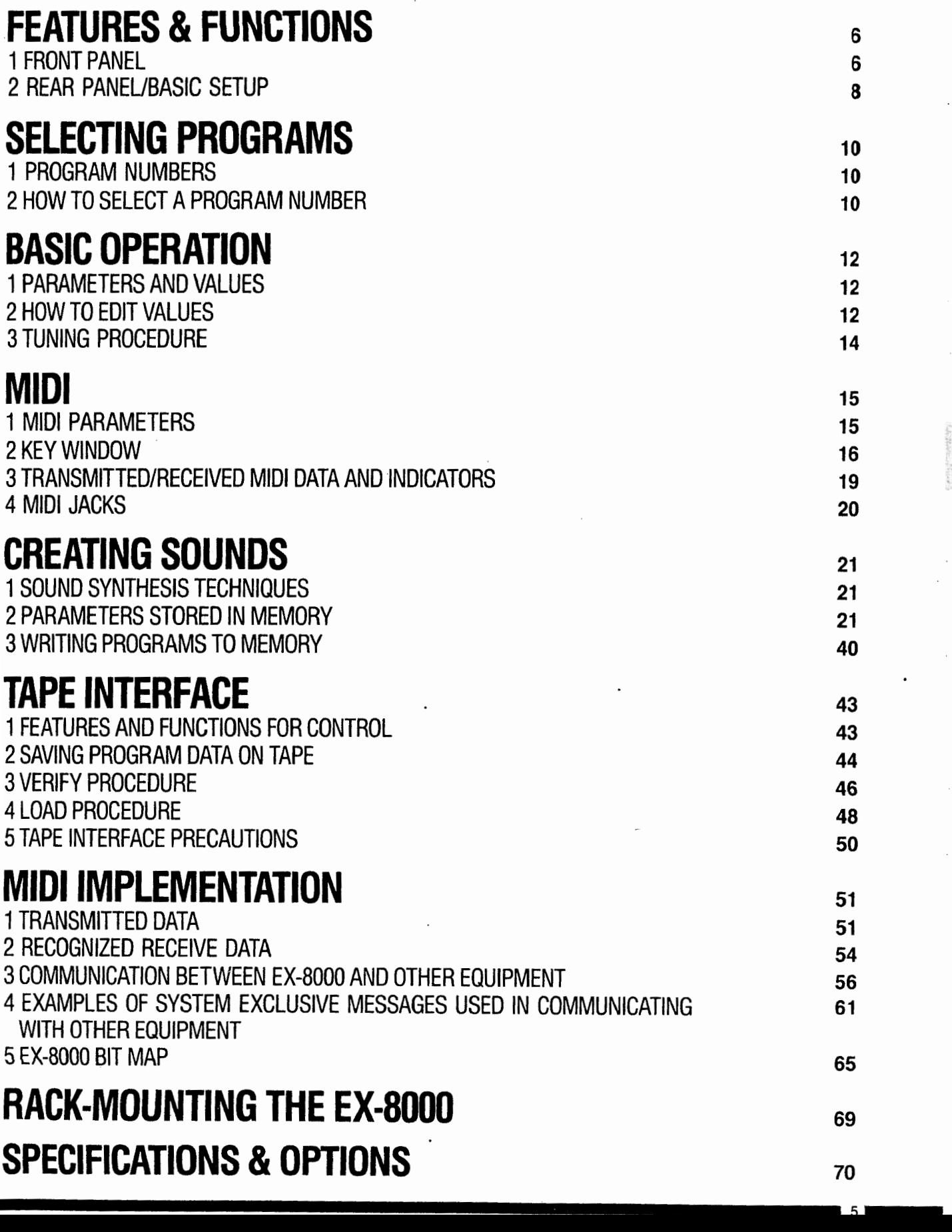

**.**

 $\bar{V}$  and

## **FEATURES AND FUNCTIONS**

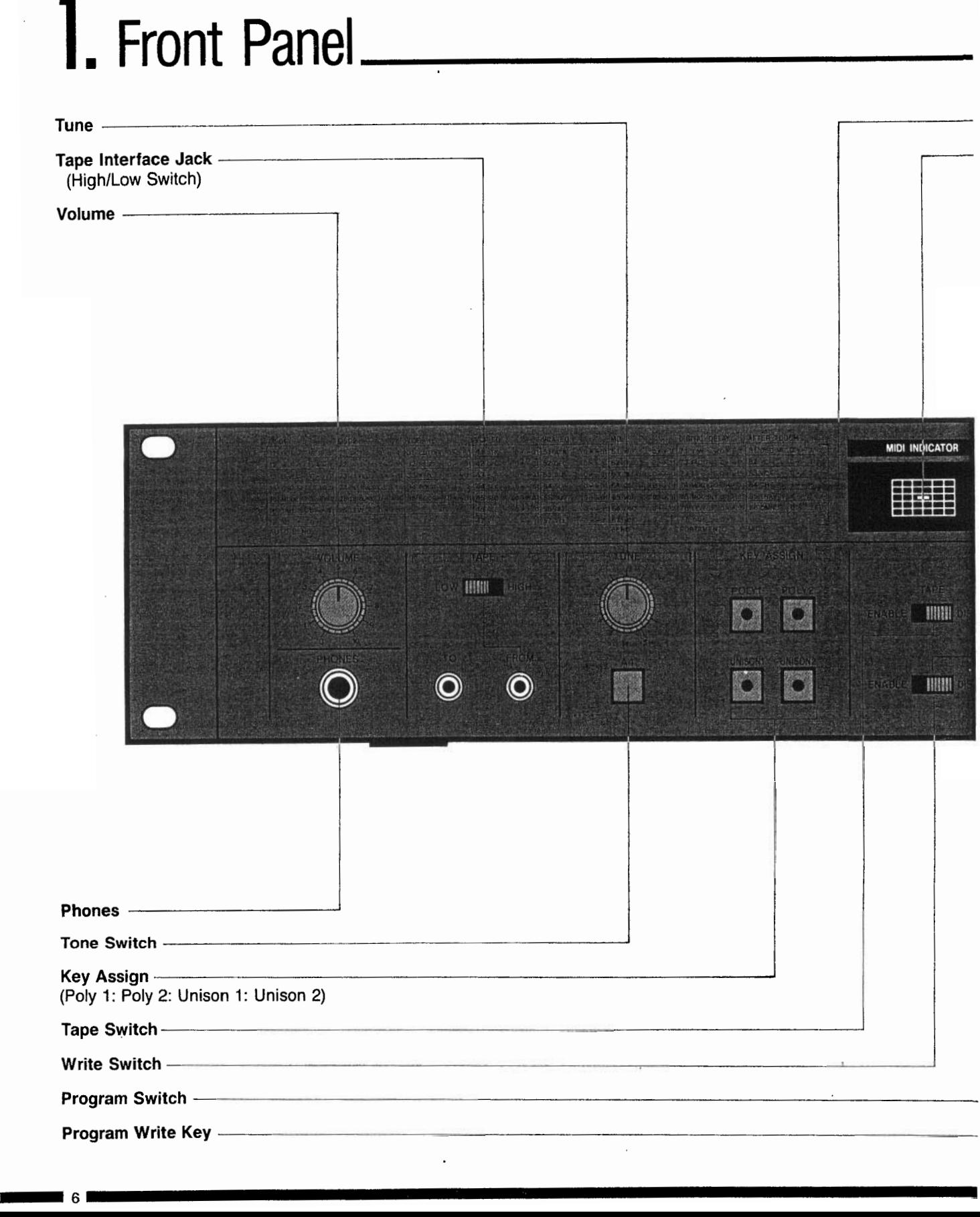

#### **FEATURES & FUNCTIONS**

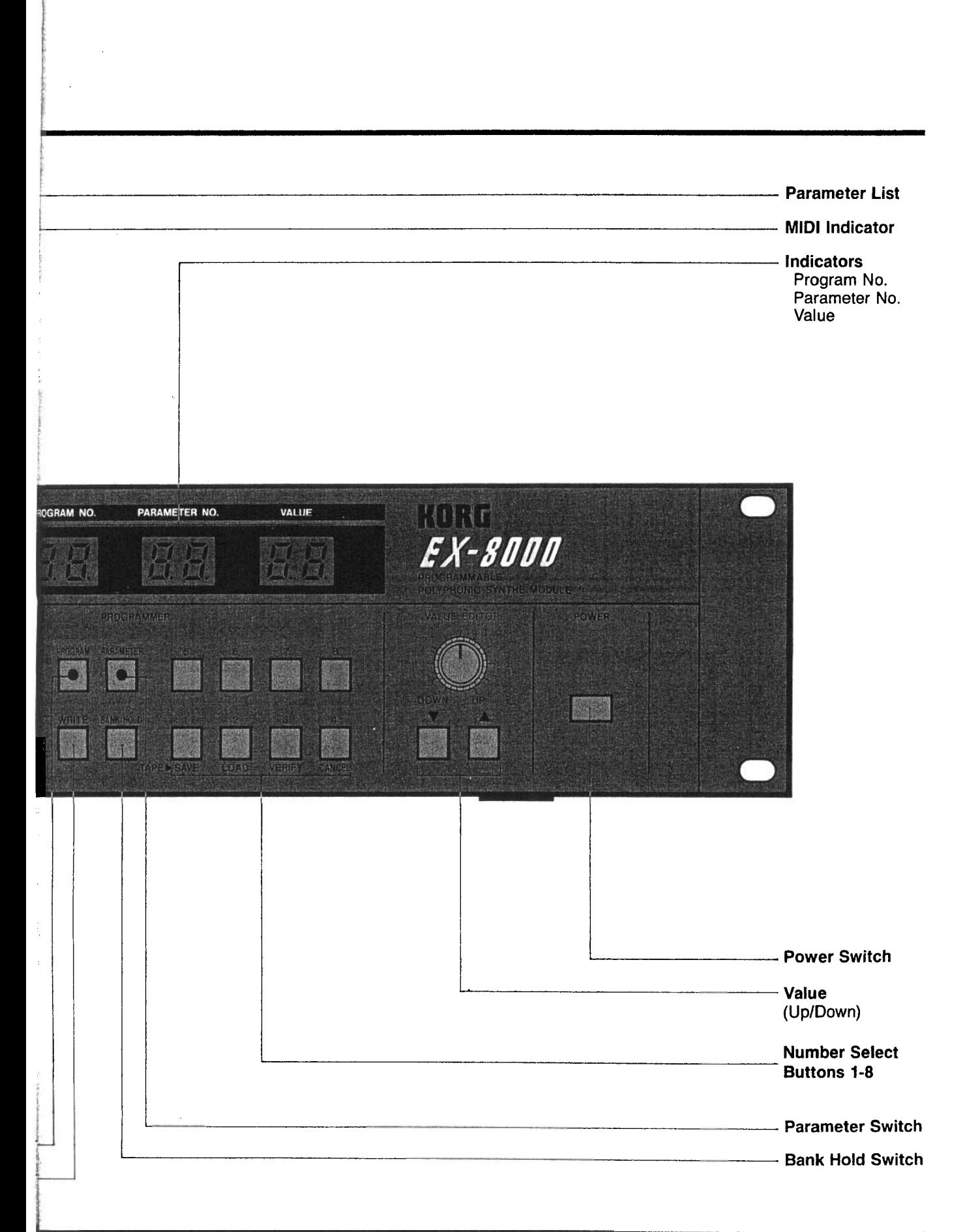

 $171$ 

# **1**.Rear Panel/Basic Setup

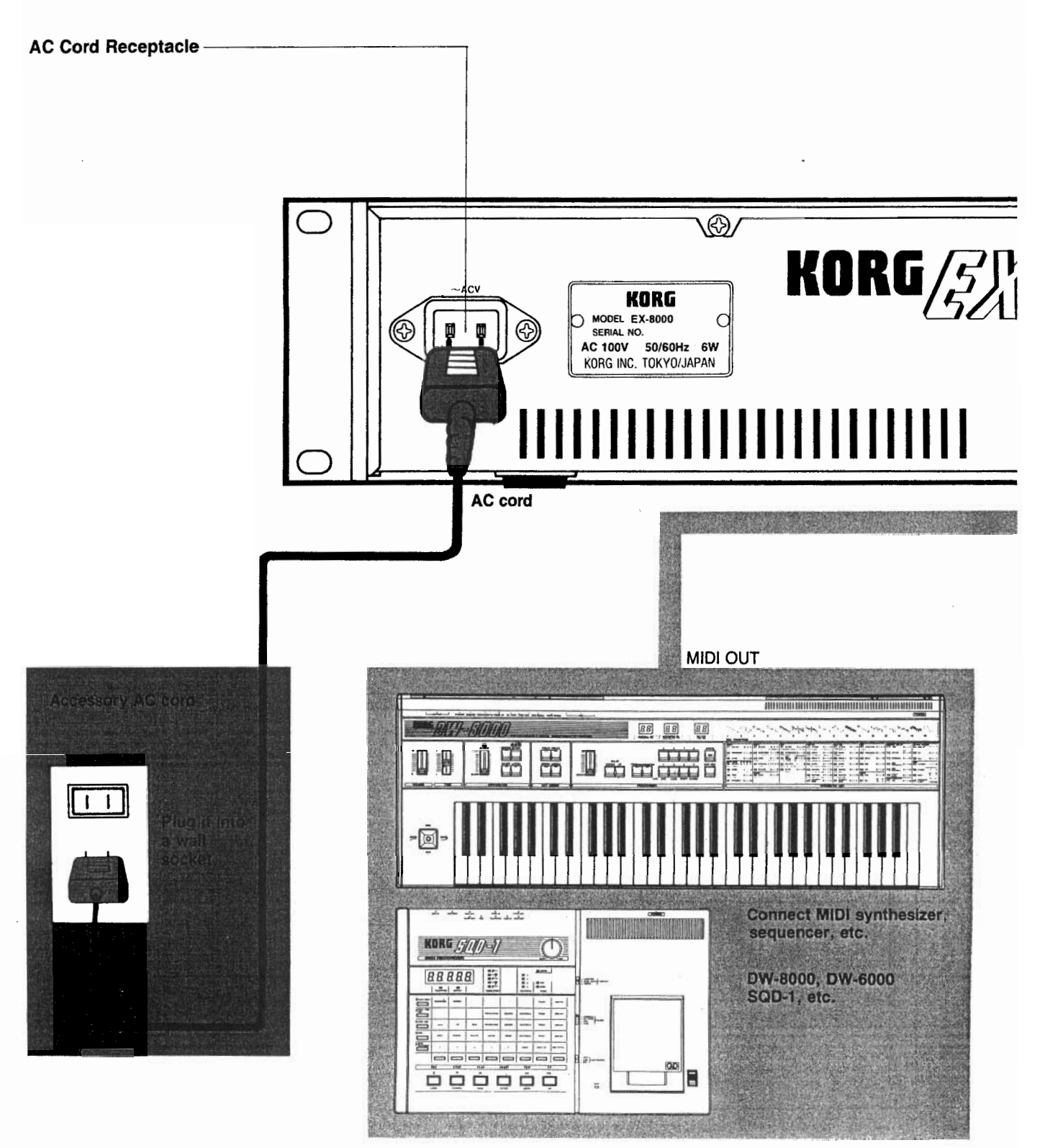

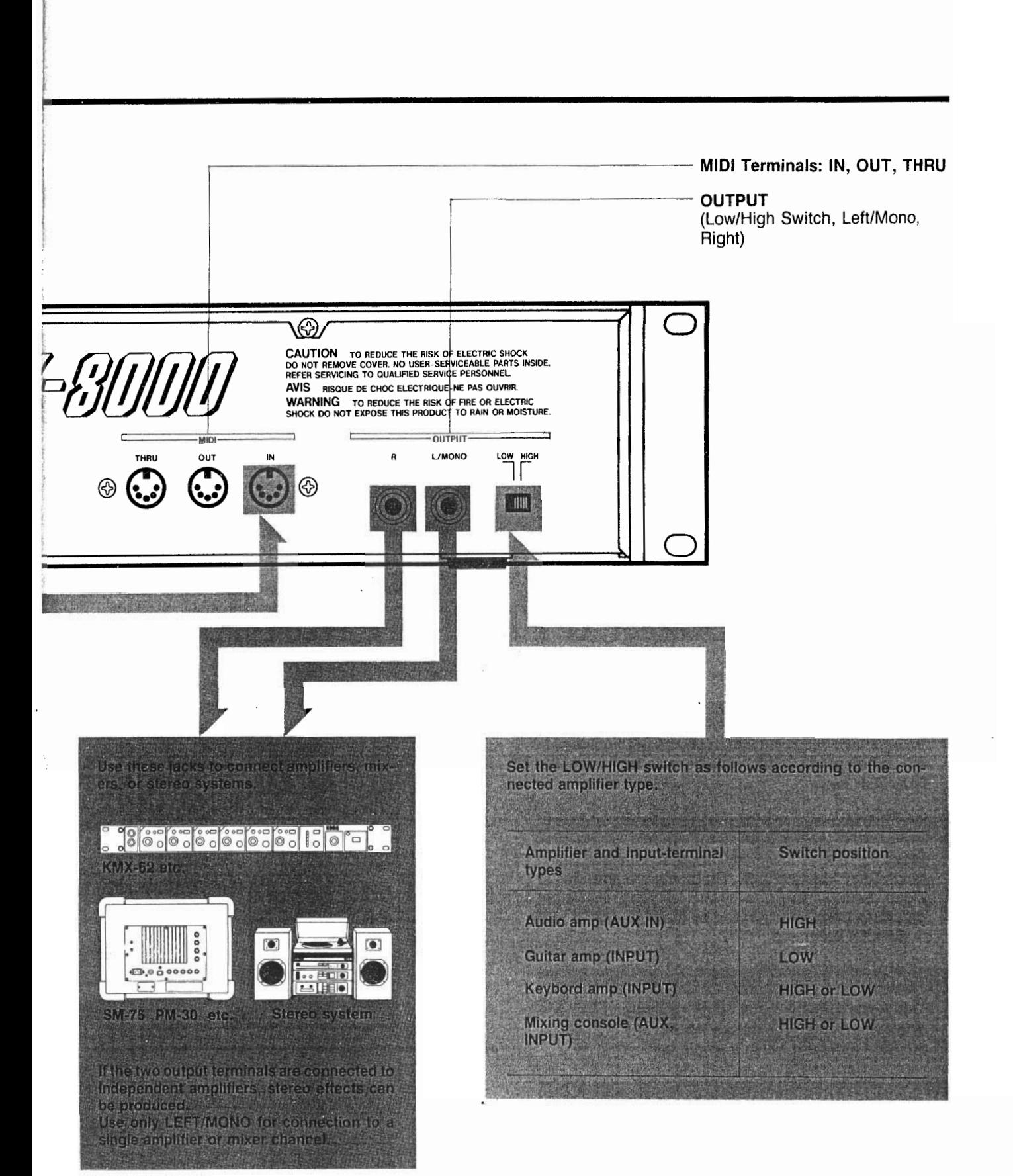

 $\bar{\bar{z}}$ 

## **SELECTING PROGRAMS**

This explains how to select any of the 64 different sounds stored in the EX-8000's memory. The PROGRAMMER **section on the front panel is used for this purpose.**

# **I. Program Numbers**

The EX-8000 can be store up to 64 different sound programs in its internal memory. Each of these programs has a number from 11 through 88 (the digits 0 and 9 are **,\_\_\_\_----\_\_--\_\_\_-\_\_\_-~**I not used). When you want to store a sound, you must assign it a program number. When you want to recall that sound, you select it by the same program number.

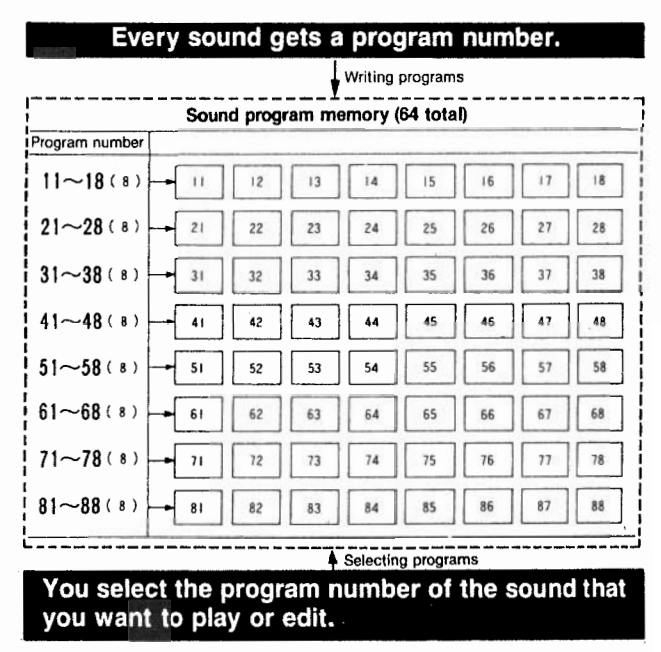

## L. How to Select a Program Number.

**T** Features and Functions for Control

#### 1. PROGRAM switch

When this switch is activated (and its LED indicator is on), different programs may be selected using the NUMBER keys.

#### 2. NUMBER keys

Press these keys to specify program numbers, which range from 11 through 88. Programs are arranged in eight "banks," signified by the left digit, with eight programs per bank, signified by the right digit;  $8 \times 8$ = 64 total programs.

#### 3. BANK HOLD switch

This holds the left "bank" digit so that you can use single number keys to quickly access any of the eight program numbers within a single bank.

#### 4. PROGRAM NO. display

Shows selected program number.

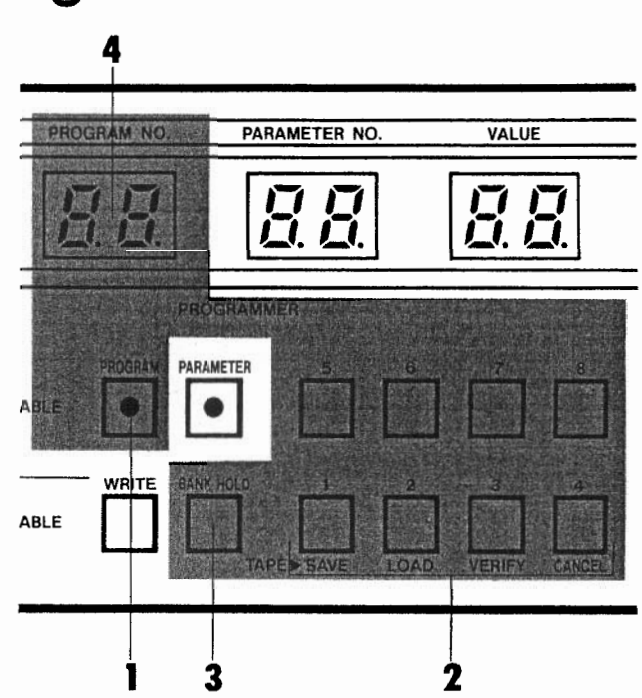

#### **SELECTING PROGRAMS**

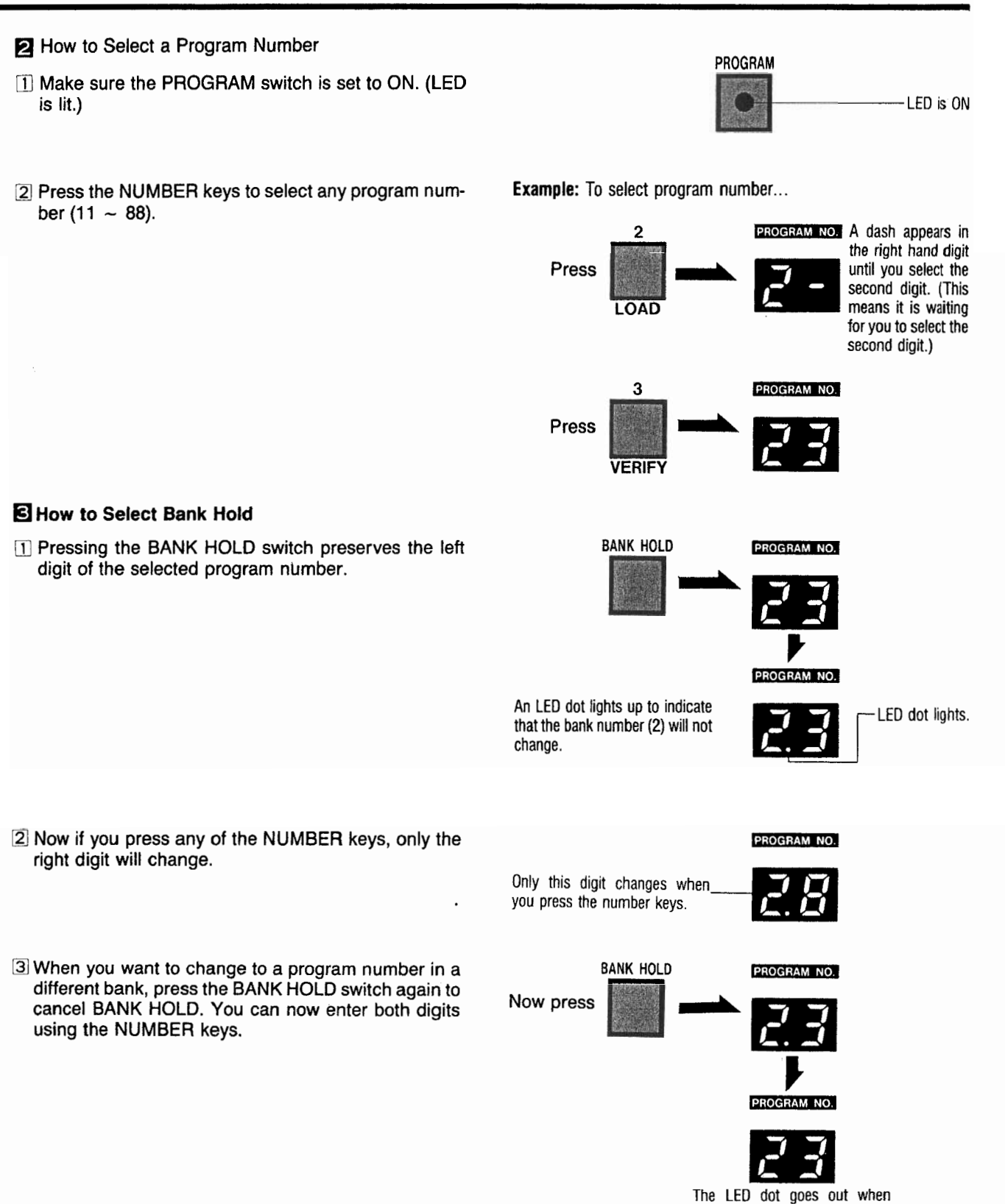

BANK HOLD is off.

 $111$ 

## **BASIC OPERATION**

## . Parameters and Values

The various aspects of a sound, such as its pitch, timbre and variations in volume, are called "Parameters". To create or change a sound, you adjust the values of each of these parameters.

On the EX-8000, there are 49 parameters per program; each parameter has a number, and each parameter's value is also represented by a number. These numbers are shown on the front panel display. To create or change a sound, you select parameters and change (or "Edit") their values.

When the EX-8000 stores a sound in memory or calls it back from memory, it is actually storing and recalling the values you have given it for the sound's various parameters. All possible parameters and values are listed in the "parameter index" chart on the right side of the EX-8000 front panel. To create or change a sound, you first use the number keys to select a parameter number, then you use the edit slider and up/down keys to change its value.

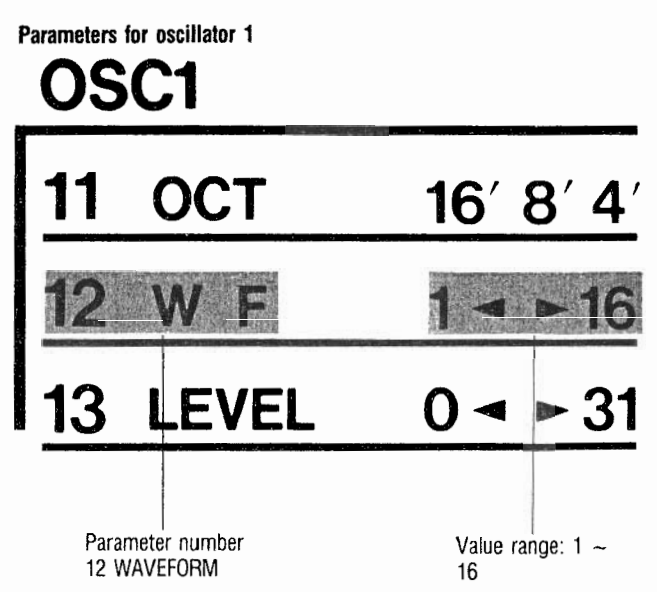

## L. How to Edit Values.

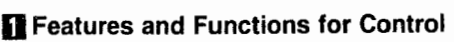

1. PARAMETER NUMBER display

Shows selected parameter number.

#### 2. VALUE display

Shows current VALUE for selected parameter.

#### 3. BANK HOLD switch

This holds the Parameter Number's left digit, so that the NUMBER keys can be used to select only the right digit. This can speed up Parameter Number selection when you are working on several parameters within the same "family" (that is, having the same left digit).

#### 4. PARAMETER switch

When this switch is on, you can create and modify sounds by selecting different parameters (using the NUMBER keys) and varying their VALUES (using the

#### 5. NUMBER keys

These keys are used to select different Parameter **Numbers (when the parameter switch is on).** Press to change parameter values up or down a step at

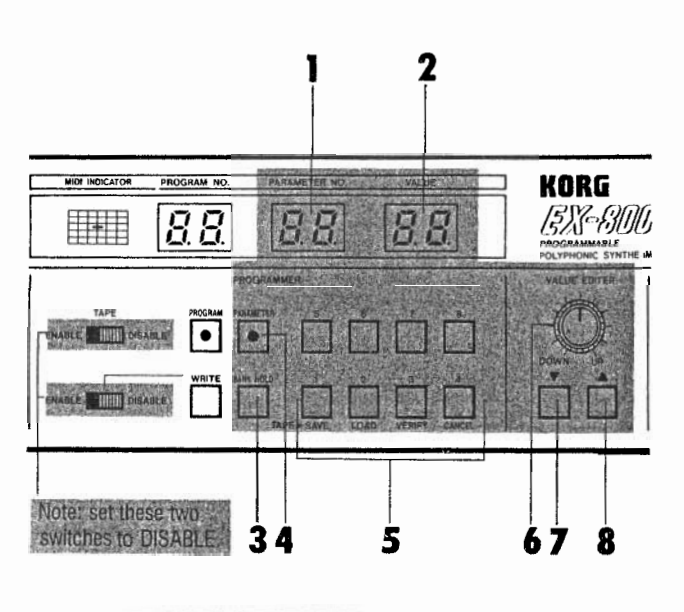

**6. EDIT CONTROL** 

Permits rapid and easy adjustment of parameter VALUES (aspects of the sound) over a wide range.

#### 7./8.DOWN/UP keys and the control of the control of the control of the control of the control of the control of the control of the control of the control of the control of the control of the control of the control of the c

**a time.**

#### q **How to Edit Values**

0 Press the PARAMETER switch so that its LED lights up.

**LED** is on

**PARAMETER** 

31, so....

.

2 Refer to the parameter index chart to find the number of the parameter that you want to change. Press the number keys to select the desired parameter.

When the BANK HOLD switch is pressed, the left digit is locked; then, you can change the right digit by using the NUMBER keys.

**3** Use the Edit control or Up/Down buttons to change the parameter's value. Suggestion: Use the Edit to make large changes in value, then use the Up/Down keys to "fine tune" the sound. (VALUE display)

The LED dot in the corner of the VALUE display indicates that the value of the currently selected parameter has been changed. The dot goes out if the return to its original value.

If you want to return to the original value of a parame ter, just press both UP/DOWN keys at the same time.

[4] Repeat steps 2 and 3 for each parameter that needs to be changed. To store your new sounds in memory, follow the oper**ation procedures described in "WRITING PRO-**

**GRAMS TO MEMORY"** on page 40.

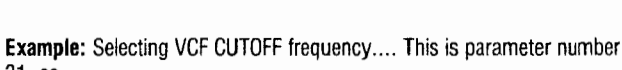

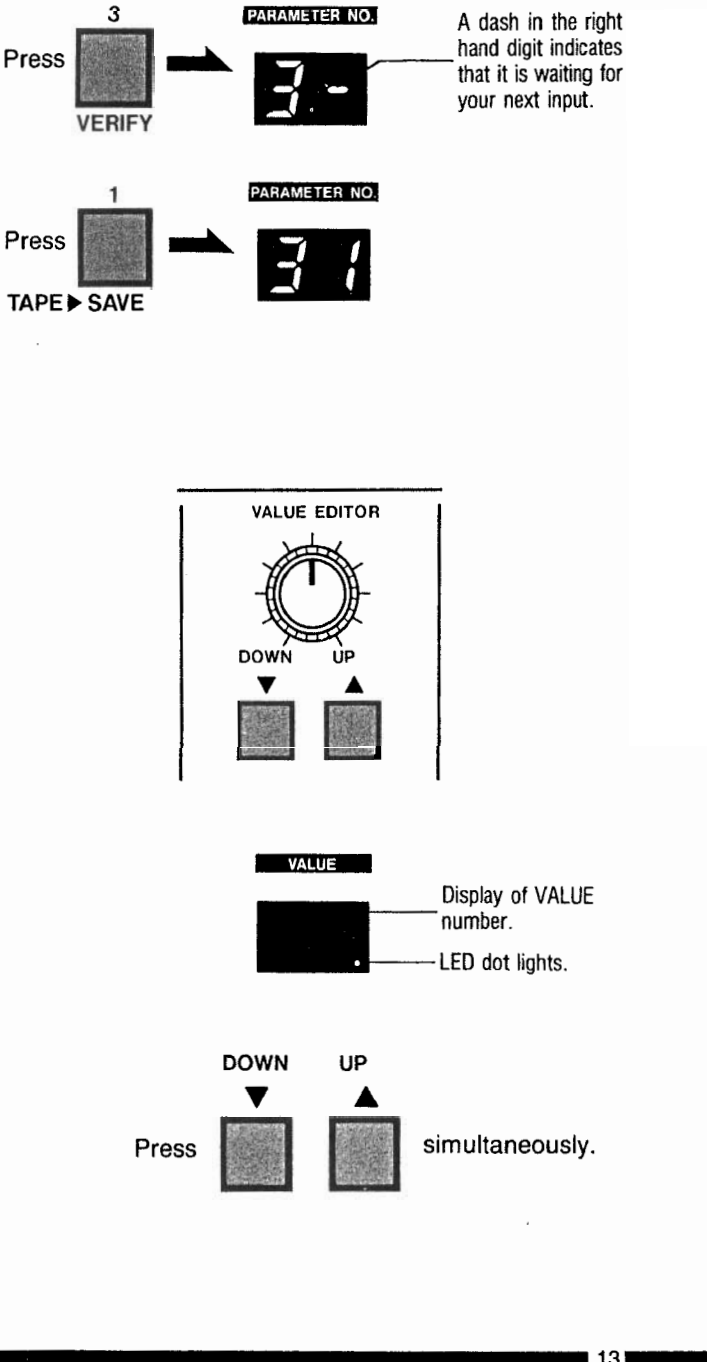

# \$.Tuning Procedure

 $\blacksquare$  **Features and Functions for Control** 

#### **1. TUNING CONTROL**

This controls the EX-8000's tuning. Turning it to their right raises the pitch, and turning it left lowers pitch.

#### 2. TONE Key

Pushing this key causes the EX-8000 to produce an A4 tone. This is the same as playing a 4th octave A note on the master keyboard. (A standard 440Hz tone **2** will not be produced.)

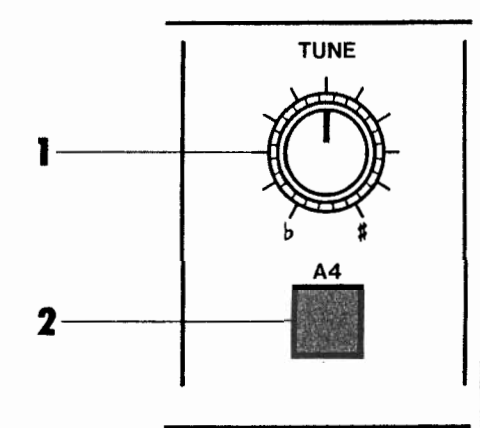

#### q **Tuning the EX-8000**

- 0 Push the Tone Key. The EX-8000 will produce an A4 tone. (Be sure that volume control is not at "0" as the tone will not be audible in this case.)
- $\bullet$  Tune to other instruments or to "A" on a strobe tuner by turning Tuning Control while holding down Tone Key.
- @Tone will stop when Tone Key is released.

## **MIDI**

## **<sup>1</sup> .MIDI** Parameters

**The EX-8000 operates according to MIDI data transmitted from external sources. In order to receive this external data, it is necessary to make sure that the EX-8000 Receive channel is the same as the transmitting channel. It is also necessary to set the EX-8000's Key Window function. If this is not done correctly, proper operation will be impossible. Care must be taken in setting MIDI-related parameters.**

#### **The following parameters are MIDI-related.**

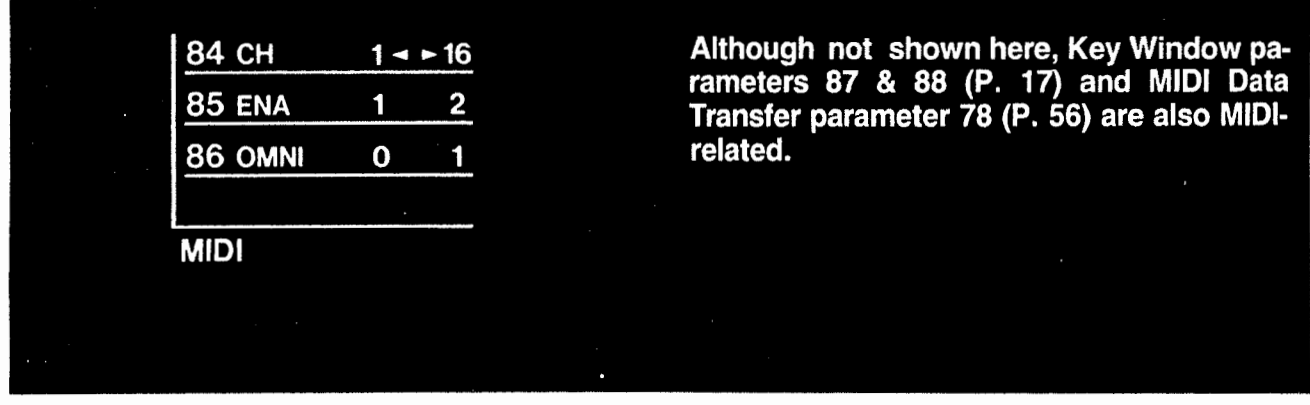

### $|$  CH (DATA RECEIVE CHANNEL)

This parameter is used to select a channel for data receive. At power-ON, the data receive channel is set for that previously selected.

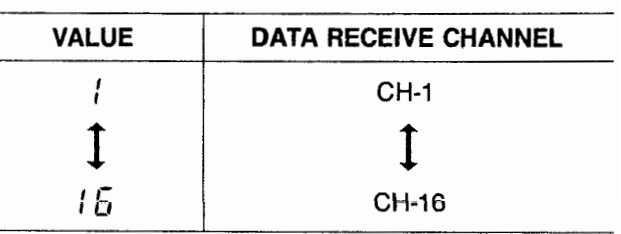

### q**ENA (Kind of Data Received)**

This selects which kinds of received MIDI data the EX-8000 will receive. At value 1 (NOTE DATA), the EX-8000 receives only "note data." At value 2 (All), it receives all MIDI data specified in the EX-8000 MIDI specifications (implementation notes.)

For example, if you don't want program numbers to be changed by some external device through MIDI, then set this value to 1.

The most recently selected ENABLE value is retained when power is turned on and off.

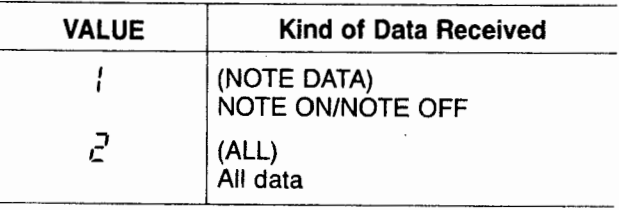

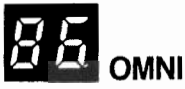

When Omni is turned on, previous data is stored in the memory. However, Omni **mode** can also be turned on and off from the controlling (sending) device. When Omni mode is off, then the EX-8000 receives MIDI data sent only on the MIDI channel specified by parameter 84. The most recently selected Omni Mode value is retained when power is turned on and off.

# L.Key Window.

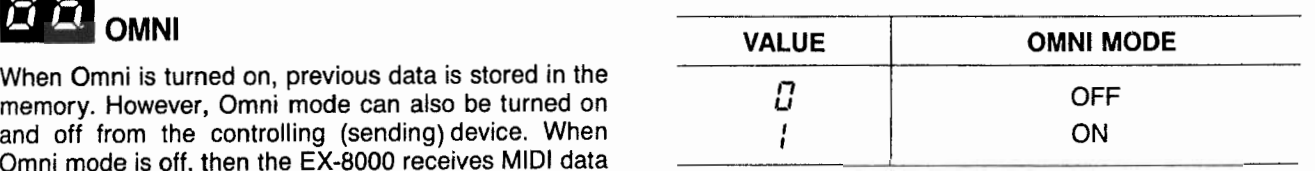

**The EX-8000's pitch range is shown below. At maximum, this range is Cl-C8.**

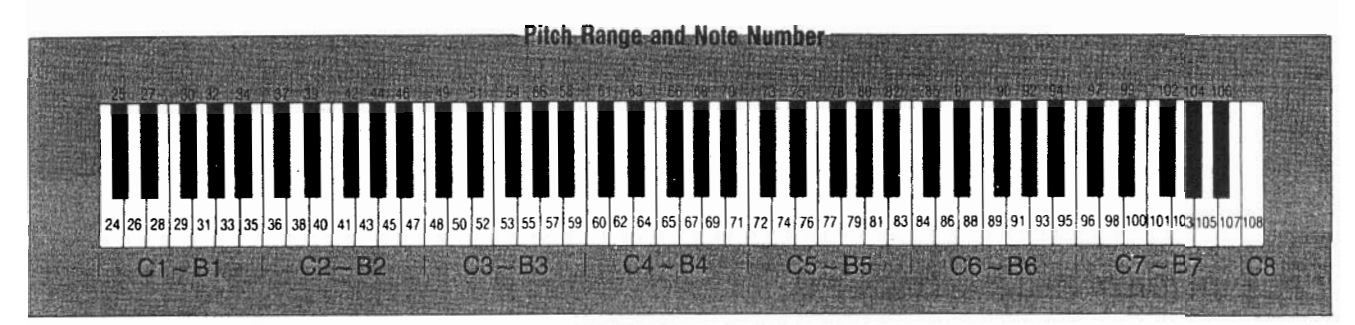

The Key Window Function limits the areas on the keyboard which one EX-8000 controls, from one point on the keyboard to another.

#### **fl Example of Key Window**

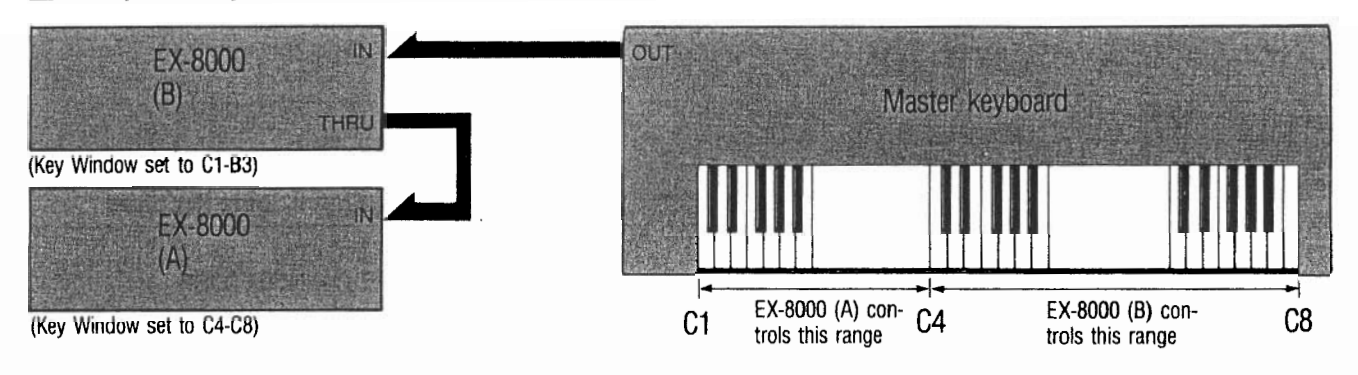

- In this example, multiple EX-8000s are used. This is H When one EX-8000 is used in conjunction with a MIDI an example of keyboard splitting. By changing the sound parameters of each EX-8000, sound utilization possibilities are expanded, and can be controlled by one master keyboard.
	- synthesizer, EX-8000 sounds (for example Bass sounds) can be added on to the synthesizer's own sounds, within the range on the keyboard controlled by the EX-8000.

#### **8 Parameters Related to Key Window (These 2 parameters are not displayed on panel.)**

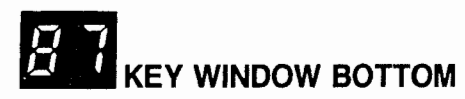

This parameter sets the low-end range. This can be set in half-steps. The most recently selected point's value is retained when power is turned on and off.

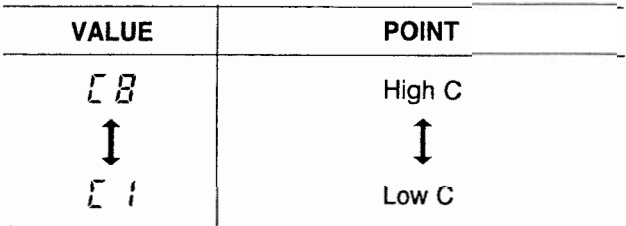

Note: When the Key Window Bottom is set to Cl, notes lower than note 23 will be registered as the same note in octave 24-35.

## q**KEY WINDOW TOP VALUE <sup>I</sup> POINT**

This parameter sets the high-end range. This can be set in half-steps. The most recently selected point's value is retained when power is turned on and off.

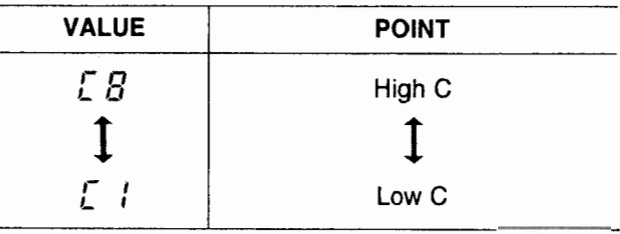

Note: When the Key Window Top is set to C8, notes higher than note 108 will be registered as the same note in octave 97-108.

When the values of parameters 87 and 88 are changed by half-steps, the sharps  $(*)$  are shown by a decimal point on the display: C1 - C.1 - d1 - d.1 Flats **( <sup>b</sup> )** are not shown.

When editing, value can be approximated by using the Edit Control (Edit Control changes notes in major thirds-C1 $\rightarrow$ E1 $\rightarrow$ G#1 $\rightarrow$ C2), and set exactly by pushing the Up/Down keys.

#### **Eil Relationship Between Key Bottom and Key Top**

These parameters can be set anywhere throughout the 85 notes on the keyboard, however there are 2 particular relationships which are possible.

#### **H** When Key Bottom is set lower than Key Top.

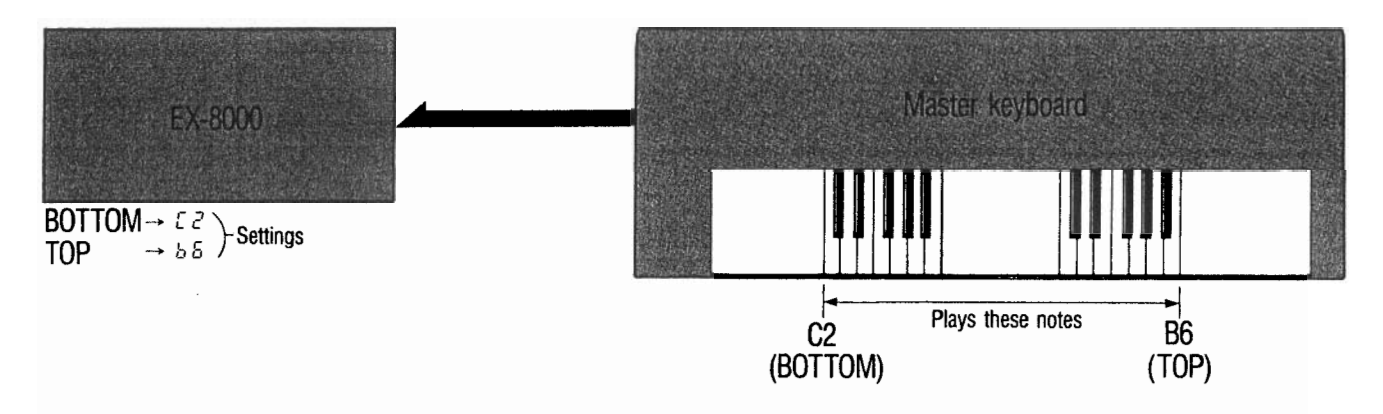

#### $\blacksquare$  When Key Bottom is set higher than Key Top.

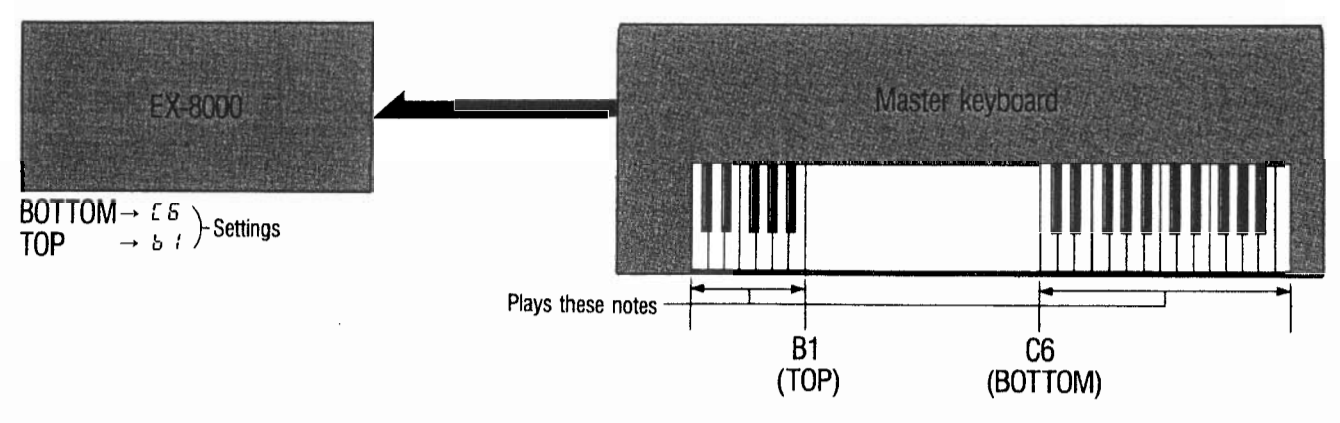

\* However, when this setting is used, note data other than that set in EX-BOO0 is cancelled even if it is received.

**0 Received MIDI Data**

**W Note OFF Note ON n** Control change:

> No. 1 OSC modulation No. 2 VCF modulation No. 7 Vdlume No. 64 Damper pedal on/off No. 65 Portamento on/off

**H Program change**

- Channel pressure (After Touch)
- $\blacksquare$  **Pitch bender change**
- All notes OFF
- **n** Omni MODE OFF
- $\blacksquare$  **Omni MODE ON**
- $\blacksquare$  Active sensing
- **H System exclusive information**

q **Transmitted MIDI Data**

**Program Change Wystem Exclusive Messages**

#### **a** MIDI indicator

The MIDI indicator lights when the above MIDI data is received. When it is not properly received the indicat or does not light, so verification is simple.

**MIDI INDICATOR** 

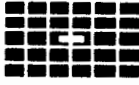

# 4.MIDI Jacks

#### **1.** MIDI IN

Receives MIDI data. **THRU** 

#### 2. MIDI OUT

MIDI OUT is used only when transmitting internal MIDI data to external MIDI equipment, so it is not normally used. (Does not transmit program change data,  $\blacksquare$  MIDI  $\blacksquare$  THRU MIDI OUT MIDI IN etc.)

#### 3. MIDI THRU

Retransmits unchanged MIDI data received through the MIDI IN Jack. 2

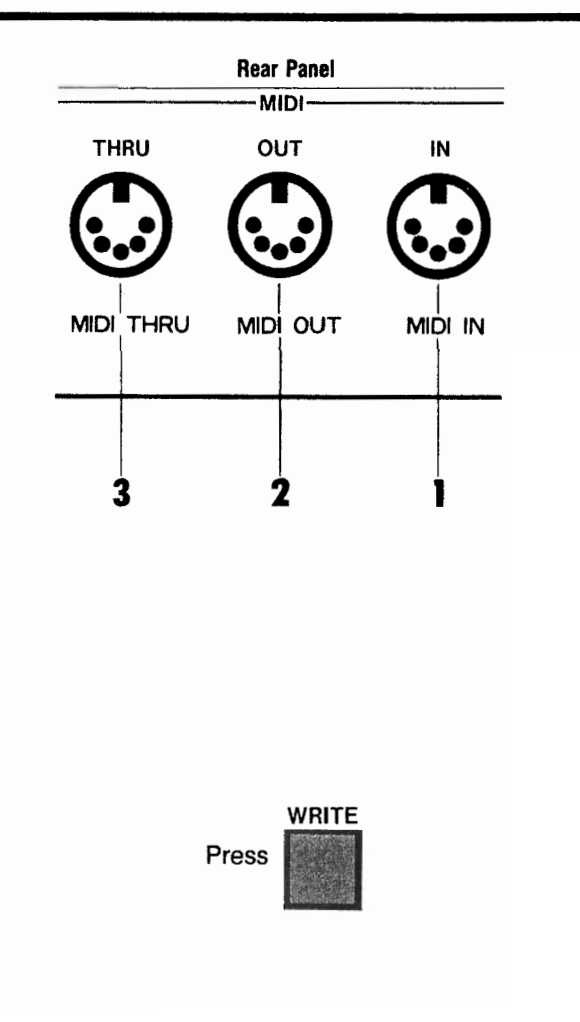

#### Resetting MIDI

If the EX-8000 is being used in a MIDI connected system and starts producing erratic results (making a continuous sound, going out of tune, producing erratic modulation, etc.) press the front panel WRITE key. This resets the circuitry. However, if the write switch is set to ENABLE, the WRITE made is effected. Push the WRITE key after setting to DISABLE.

## **CREATING SOUNDS**

# **I.Sound Synthesis Techniques**

To create new sounds on the EX-8000, you change or edit old programs. You do not start with a "blank slate". There are 64 sounds already in memory. If you have a new sound in mind, the easiest approach is to first select a sound that resembles the sound you want to create. Then "edit" (change the selected sound until you get the sound you want. If you don't find a similar sound, it doesn't matter; start with any sound you like.) After you finish editing your sound, you store it into memory. At this point you can give it a different program number (thereby preserving the sound you started with) or the same program (thereby erasing or "overwriting" the old sound). (See page 40 Program Write)

**Selecting a Pro**gram: Finding a current programmed sound that resembles the new one you wish to create.

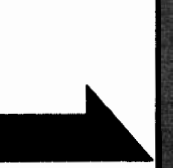

**Creating Sounds** (Editing): Changing the values of the parameters that need to be changed to obtain the desired sound.

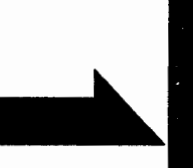

**Writing the Pro**gram to Memory: Giving the sound a program number and storing it in memory.

## L.Parameters Stored in Memory.

**This section describes parameters which can be stored in the EX-8000's memory to create your sounds.**

#### **II** 0SC1

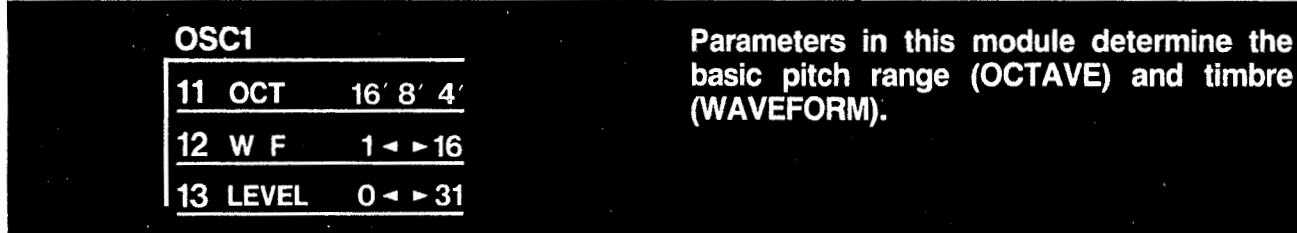

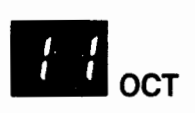

Here you select the basic pitch range of oscillator 1. The higher the value, the lower the pitch. You have three choices which correspond to 16' (16 foot), 8', 4'.

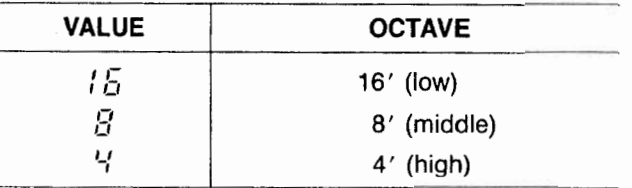

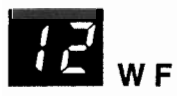

The choice of waveform will have more effect on the tonal characteristics (timbre or tone color) of the sound than will any other parameter. You have sixteen basic waveforms to choose from.

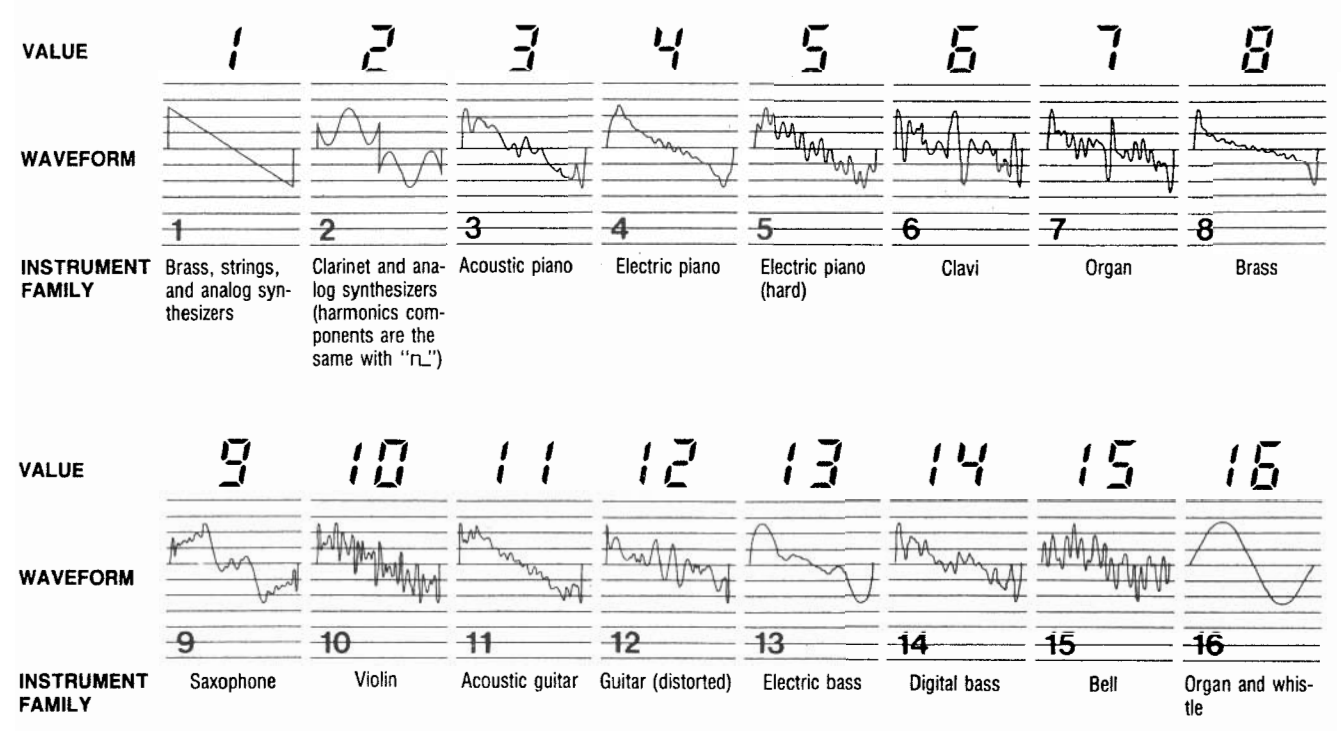

Sets output level (volume) of oscillator 1. This is useful for adjusting overall volume to match other programs, and for balancing OSC1 with OSC2 and/or noise as desired.

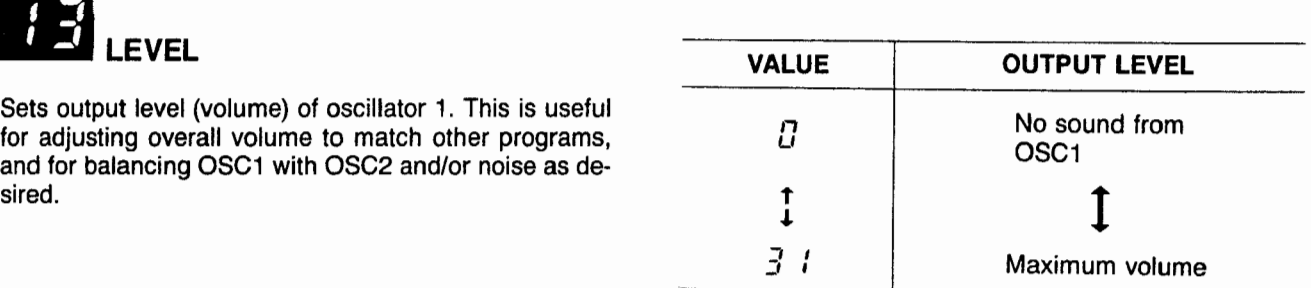

#### **2 AUTO BEND**

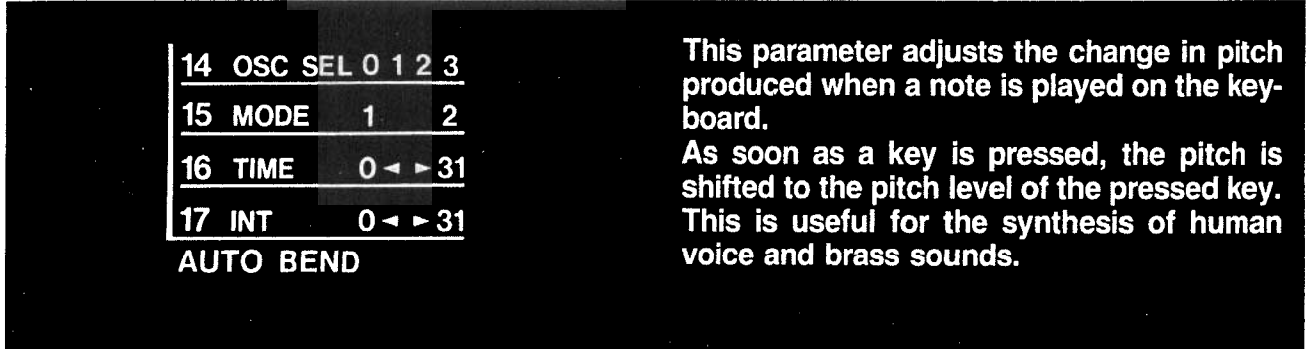

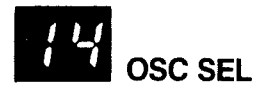

Selects the oscillator(s) for AUTO BEND.

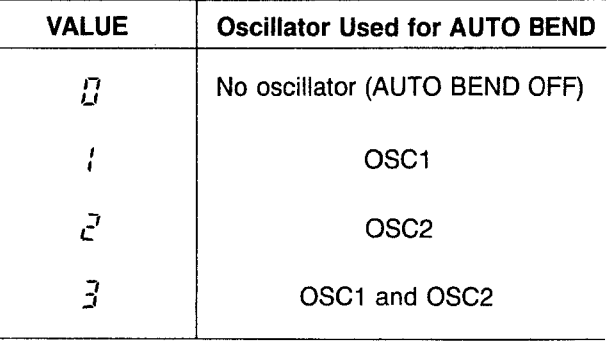

Selects between UP and DOWN modes. In UP mode, the pitch rises to the pitch of the pressed key. In DOWN mode, the pitch falls to the pitch of the pressed key.

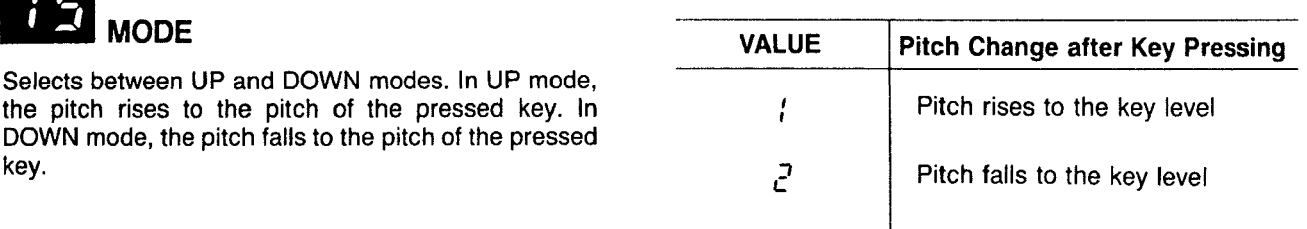

**23 M** 

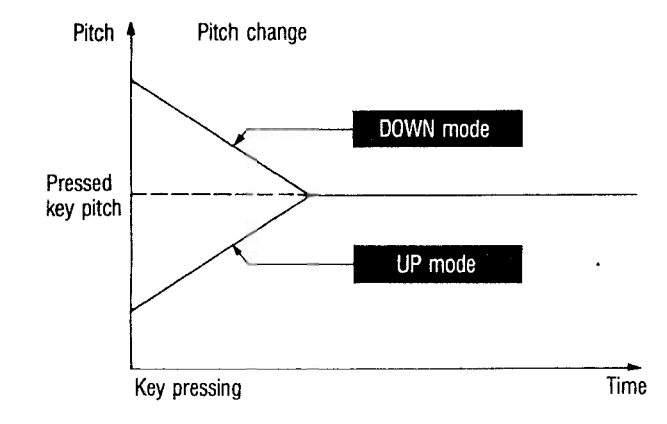

#### $|5|$ **TIME**

Sets a period of time from the key pressing to the time when the pitch reaches the pitch of the pressed key.

 $\ddot{\phantom{0}}$ 

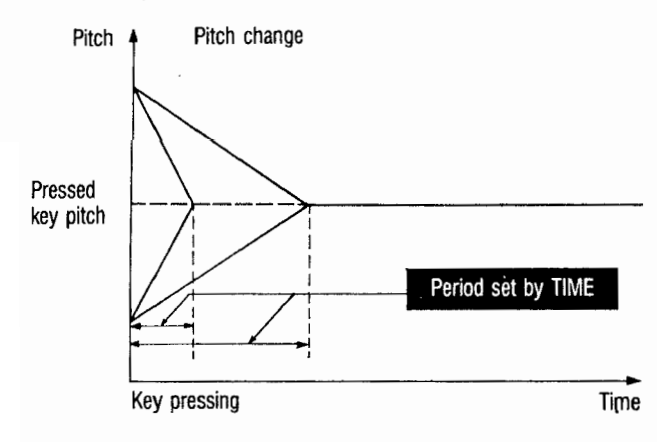

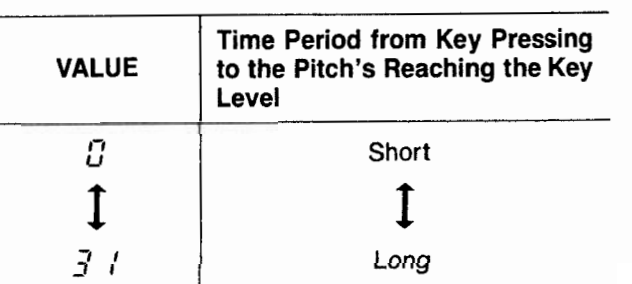

### **El INT**

Specifies the pitch where pitch change starts.

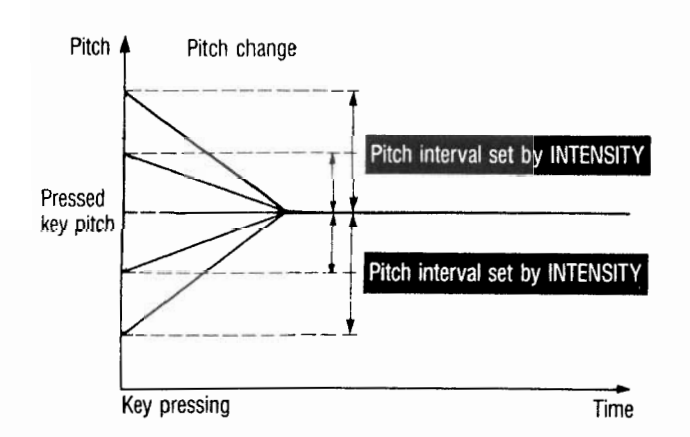

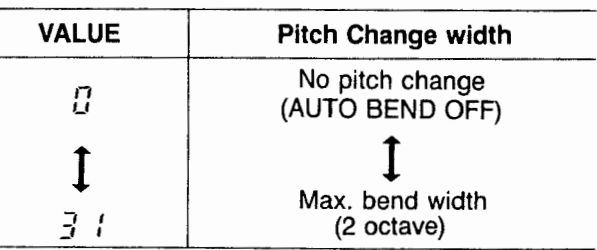

#### **B** OSC<sub>2</sub>

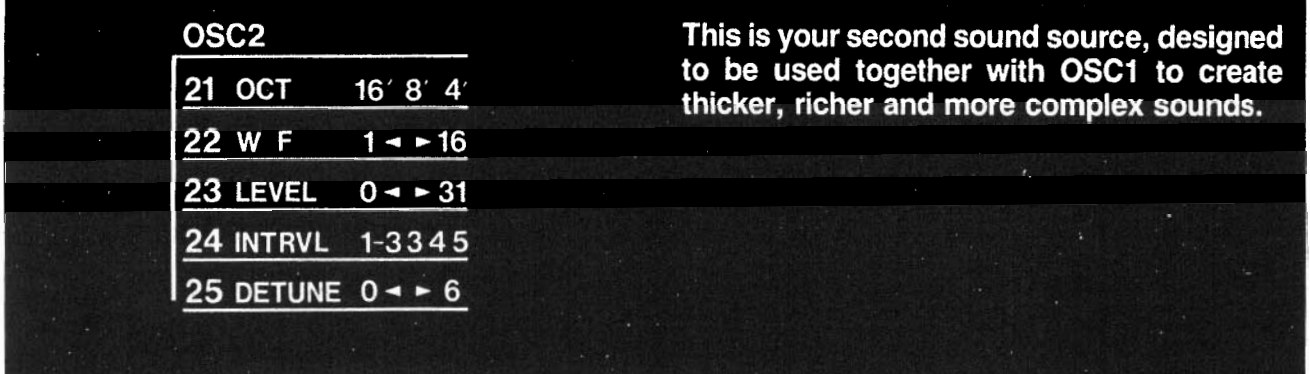

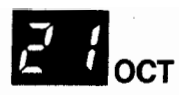

As with OSC1, you have a choice of three pitch ranges: 4', 8', and 16'.

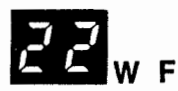

Once again, you have sixteen waveforms to choose from.

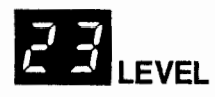

Adjusts output level as in OSCi. Raising levels of this parameter or of OSC1  $(i, j)$  too high may cause distortion.

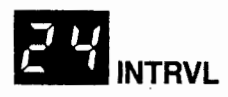

This lets you transpose or offset the pitch of OSC2 so that it sounds a constant interval above OSC1. Selectable intervals are: Unison (same as OSC1), a minor 3rd, major 3rd, perfect 4th, or perfect 5th above.

\*You will get different intervals (from those shown above) depending on the OCTAVE values for the two oscillators.

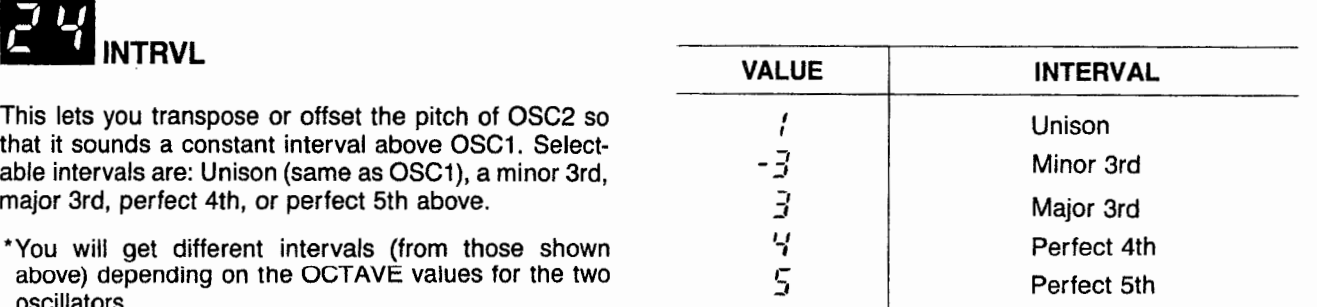

l,

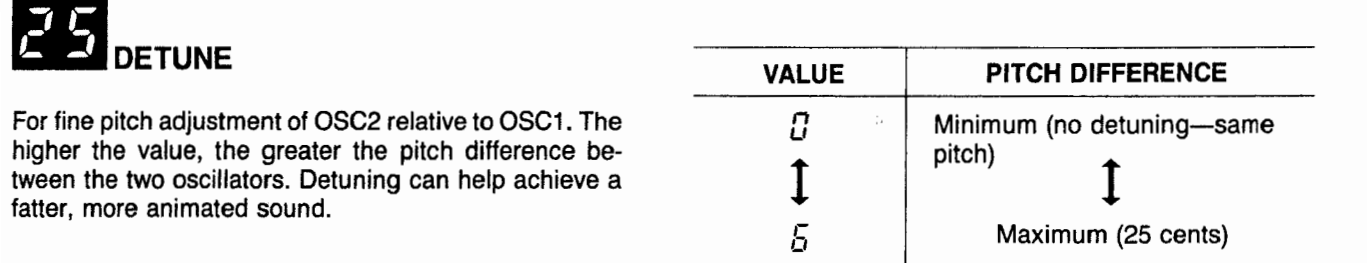

#### q **NOISE**

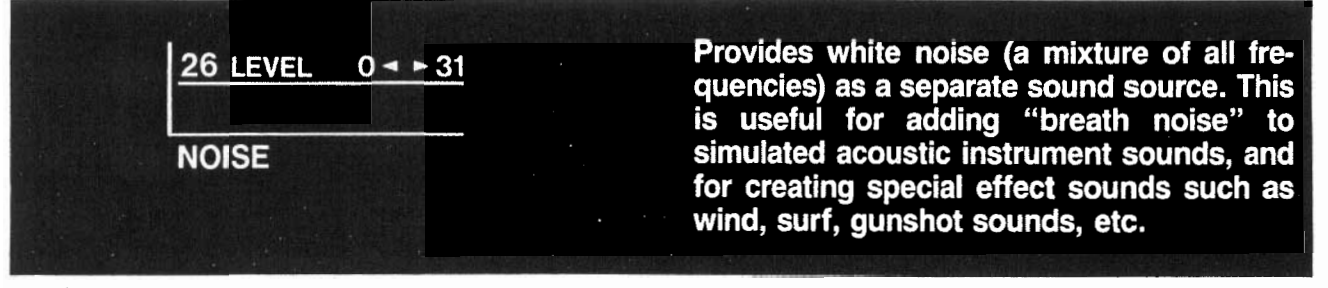

 $\frac{1}{2}$ .

 $\ddot{\phantom{a}}$ 

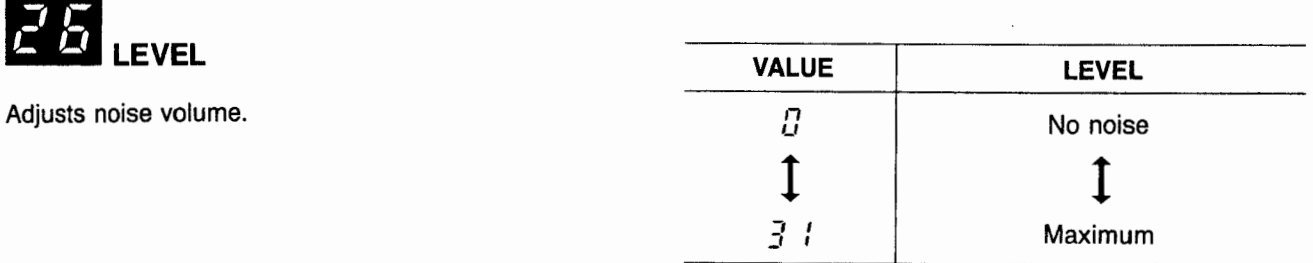

#### **h** VCF

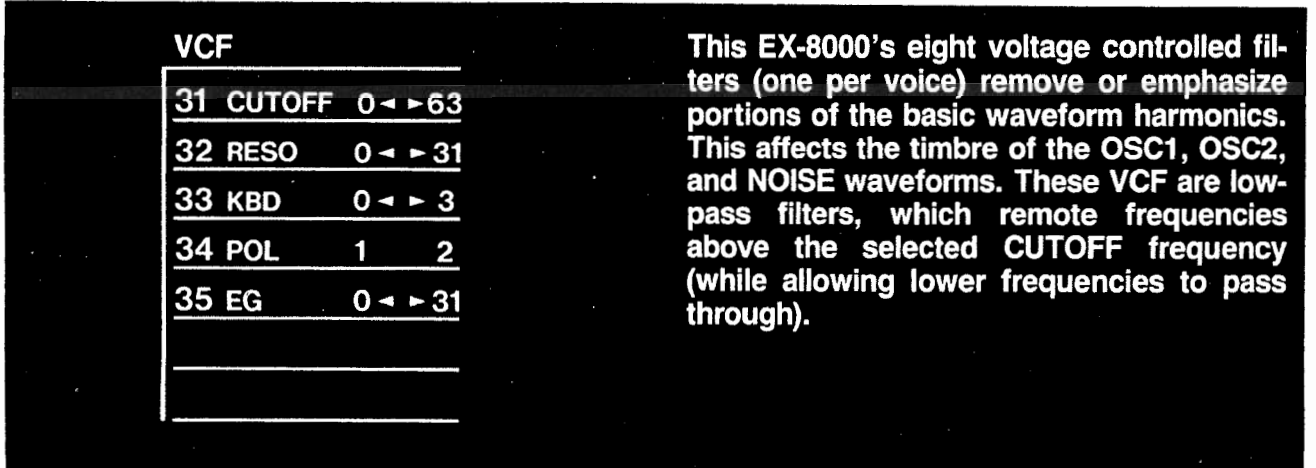

26

### **NITOFF**

This determines the cutoff frequency of the low-pass filter. The higher the cutoff frequency, the less effect the filters have on the basic waveforms (since more frequencies are passed).

At the highest value, 63, all harmonics are passed. The lower the value, the more harmonics are cutoff, so the sound becomes progressively rounder or less bright.

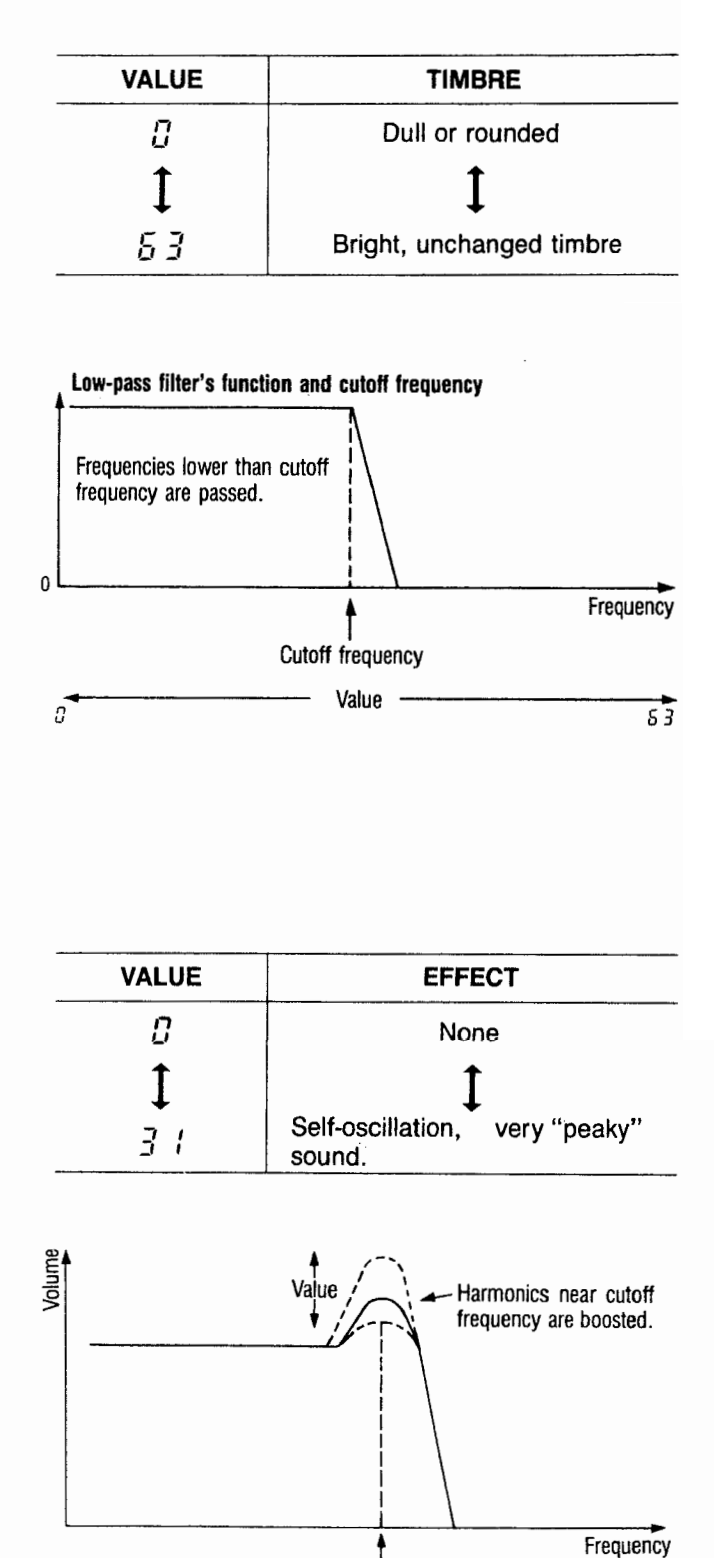

Cutoff frequency

This emphasizes the harmonics near the cutoff frequency, producing a characteristic peaky or bandpass type of sound.

The higher the value, the higher the resonance peak and the more obvious the effect. At or near the maximum **value 31, the** VCFs go **into self-oscillation, producing** a pure sine wave, which can be used as an additional sound source for special effects. The pitch of the VCF **tone is affected by the Cut Off, Keyboard Track, EG INT, and MG VCF parameters.**

Keyboard tracking affects how the cutoff frequency changes as you play notes higher or lower on the keyboard. At full tracking (VALUE = 3), cutoff rises in exact proportion to keyboard pitch, maintaining the same relative timbre for all notes. At half tracking (VALUE 2) it rises a half octave for every full octave on the keyboard. (The difference will be obvious if resonance is set to a high value.)

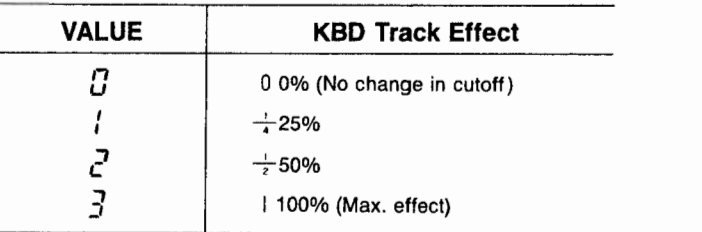

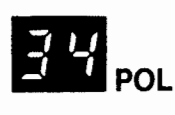

Determines how the VCF cutoff frequency is affected by the VCF EG (Envelope Generator). With normal polarity (VALUE = 1), the cutoff frequency rises during the EG's Attack and falls during Decay. Use "inverted" polarity (VALUE  $= 2$ ) for special sounds where you want the opposite effect. (See page 29 VCF EG)

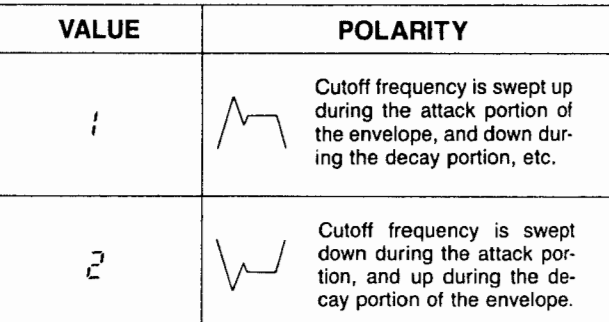

The "EG Intensity" parameter determines how much the VCF Envelope Generator (EG) will affect the cutoff frequency. The higher the value, the more obvious the change in tone color (timbre). (See page 29 VCF EG)

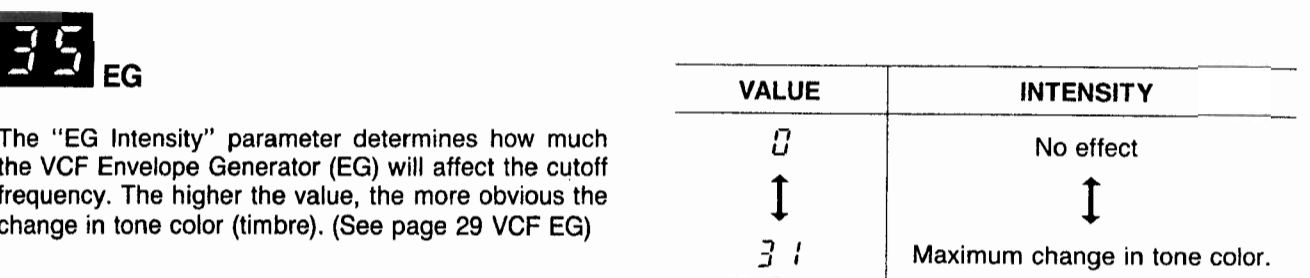

#### q **VCF EG**

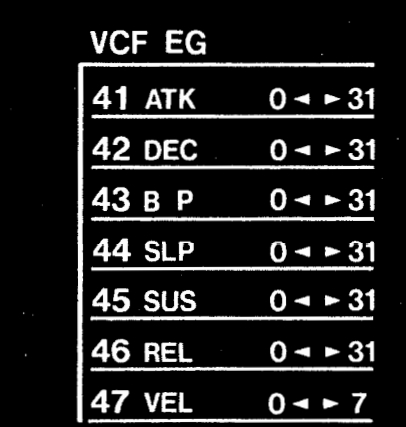

This envelope generator controls the "contour" (or changes over time, in terms of the sound's attack, sustain, decay, and other dynamic characteristics) of each program-<br>med sound. The "voltage changing over time" generated by the VCF EG is controlled by the parameters "34 POLARITY" and "35 EG INT" and, then, modulates VCF cutoff frequencies to create "timbre changes over<br>time." (See POLARITY and EG INT on page 28.) The output voltage of VCF EG is determined by the following parameters.

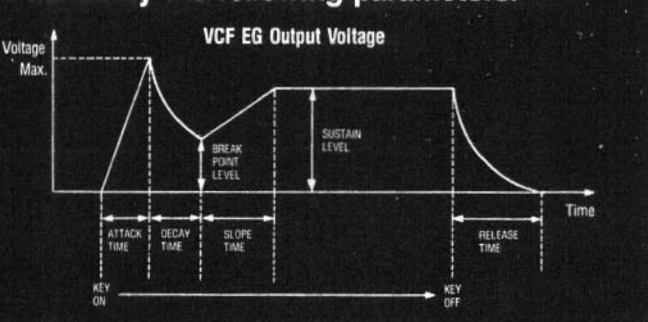

This section also includes are parameter to change timbre according to the speed of playing a note on the keyboard.

## q**ATK (Rate) . VALUE ATTACK TIME**

The parameter controls how long it takes for the VCF EG output voltage to rise from zero to its maximum level.

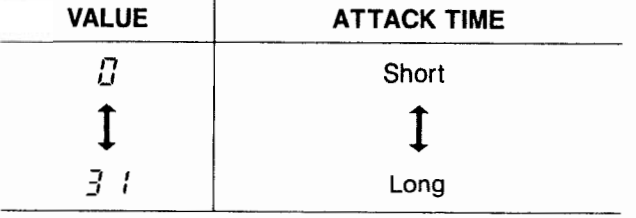

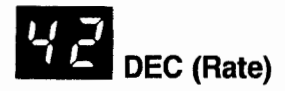

This parameter controls how long it takes for VCF EG output voltage to fall from its maximum level (after an attack time) to the break point level.

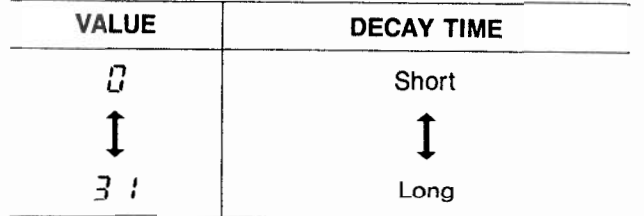

### em**<sup>B</sup> <sup>P</sup> (Break Point Level)**

This parameter determines the VCF EG output voltage after the decay time. If this is set to the same value as the sustain level, then the envelope becomes a conventional ADSR type.

**LTLI**<br>SLP (Rate)

This parameter controls how long it takes for the VCF EG output voltage to change from the break point level to the sustain level.

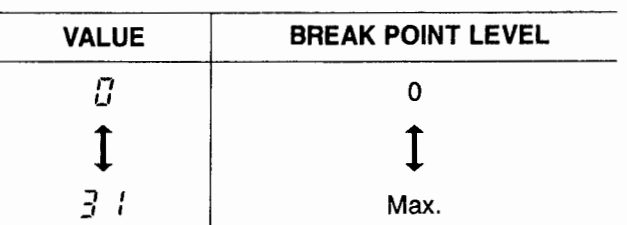

.

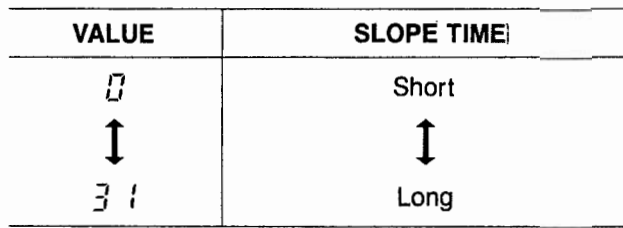

### m**SUS (Level)**

This parameter determines the VCF EG output voltage after the slope time.

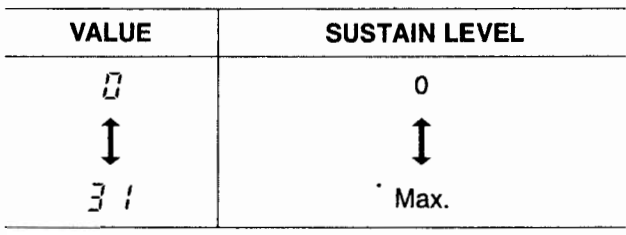

 $45$ **REL (Rate)** 

This parameter determines how long it takes for the VCF EG output voltage to fall to zero level after the note is released on the keyboard.

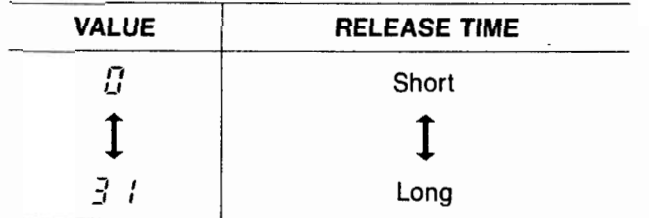

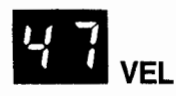

Controls the degree of timbre change according to the speed of playing a note on the keyboard.

When the value is made larger, the degree of timbre change becomes greater. (Actually, change of EG output becomes larger.)

Set value at "0" when using a MIDI keyboard without **Touch Sensitivity.**

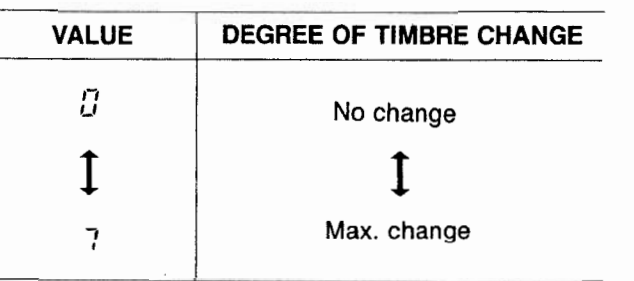

**Ex: When the value is changed for a fixed envelope.**

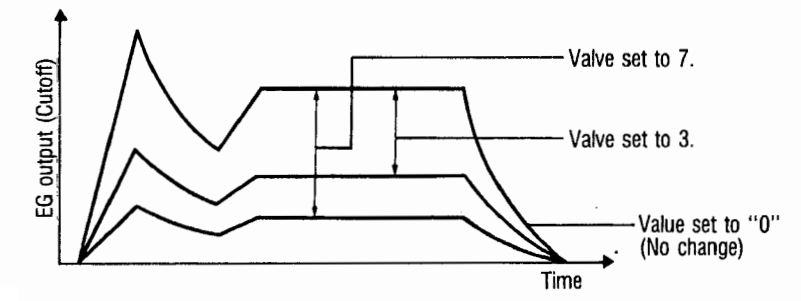

#### **RVCA EG**

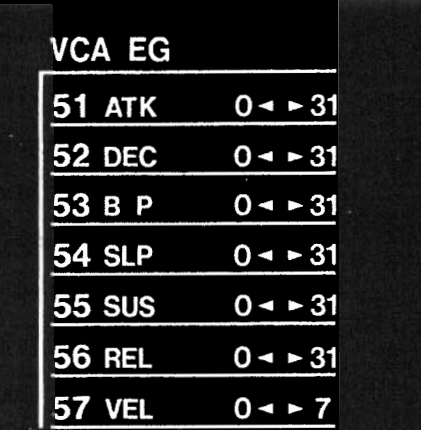

This envelope generator determines how<br>volume changes over time. Similar to VCF EG, the following six parameters determine the volume change.

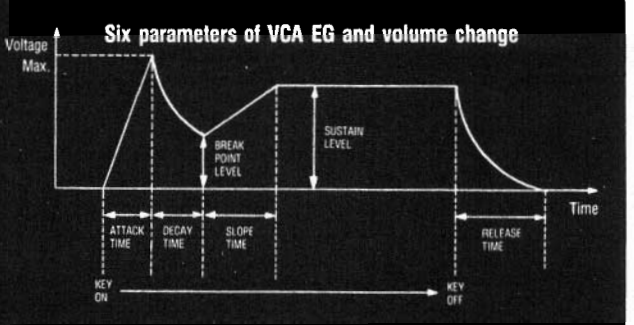

This section also includes the parameter to change volume according to the speed of playing a note on the keyboard.

Controls how long it takes for the volume to rise from zero to its maximum level after a note is played on the keyboard.

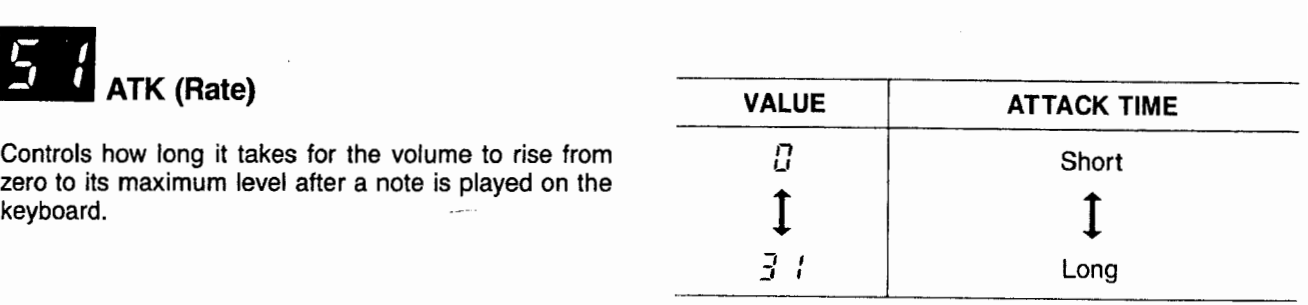

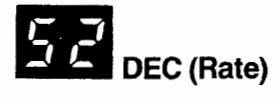

Determines how long it takes for the volume to fall from its maximum attack level to the break point level.

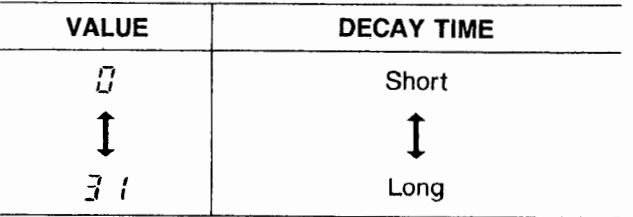

## **P P B P** (Break Point Level)

Determines the level at which volume stops dropping during the decay. If this is set to the same value as the sustain level, then the envelope becomes a conventional ADSR type (as if it had no break point or slope parameters).

### $\frac{54}{1}$  SLP (Rate)

Determines how long it takes for volume to change from the break point level to the sustain level. Note that if the break point is lower than the sustain level, then the slope functions as a second attack. If the break point is higher than sustain, then slope functions as a second decay.

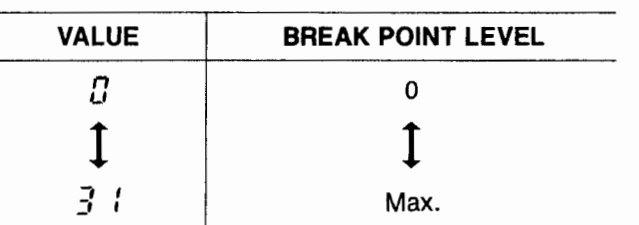

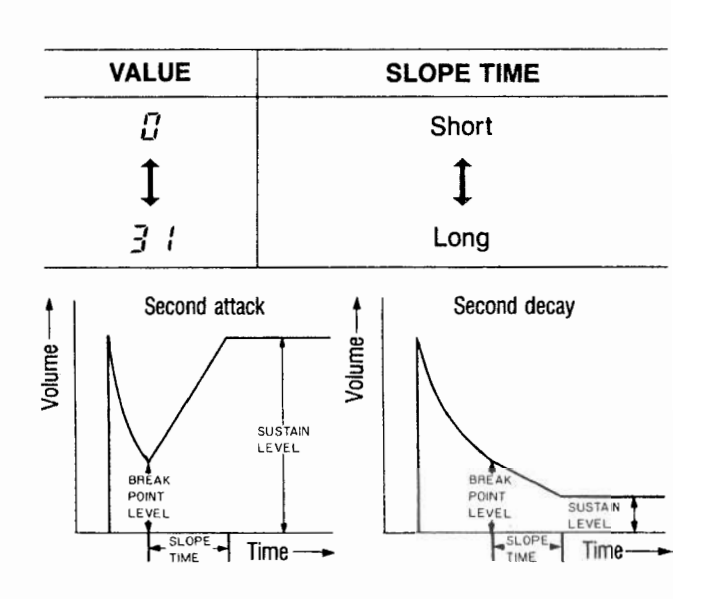

### **SUS (Level)**

Determines the level at which volume is held after the attack, decay, and slope phases are completed, for as long as the note is held down on the keyboard.

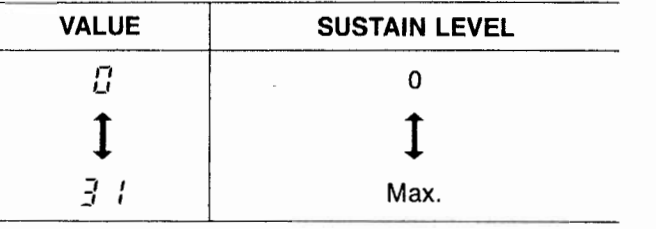

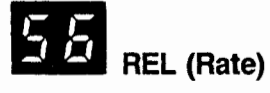

Determines how long it takes for the sound to fade away after you release the note on the keyboard.

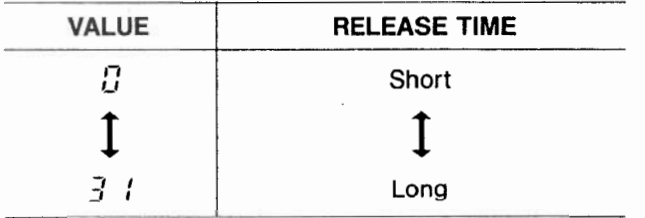

Control the degree of volume change according to the speed of playing **a** note on the keyboard. When the value is made larger, the degree of volume change becomes larger. Set value at "0" when using a MIDI keyboard without Touch Sensitivity.

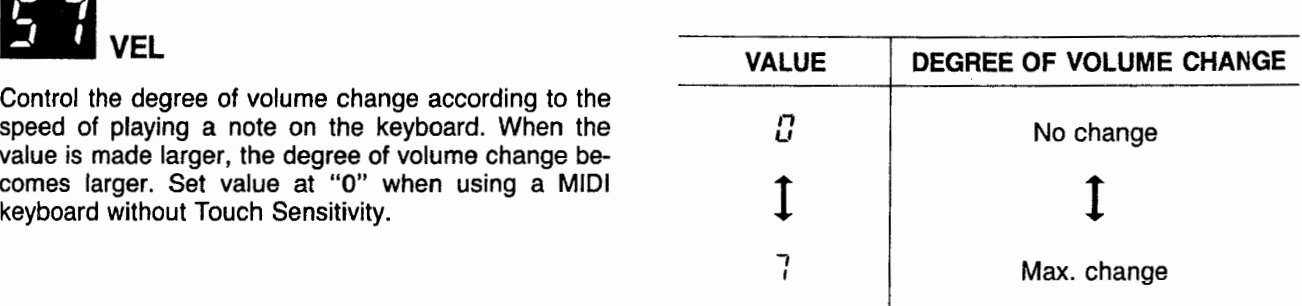

#### **Ex.: When the value is changed for a fixed envelope.**

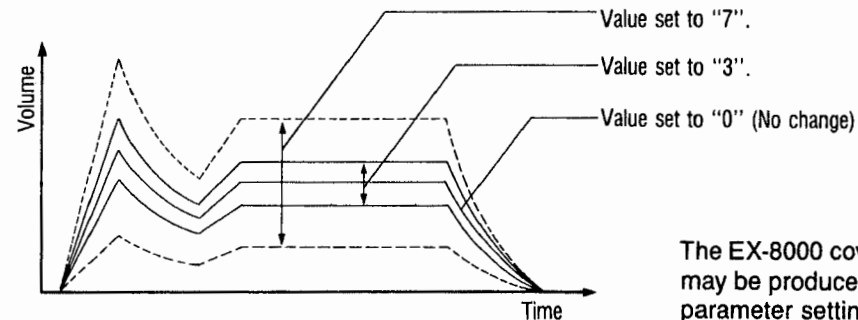

The EX-8000 covers a wide range of sound, so a "click" may be produced when a key is pressed, depending on parameter settings.

#### q **MG**

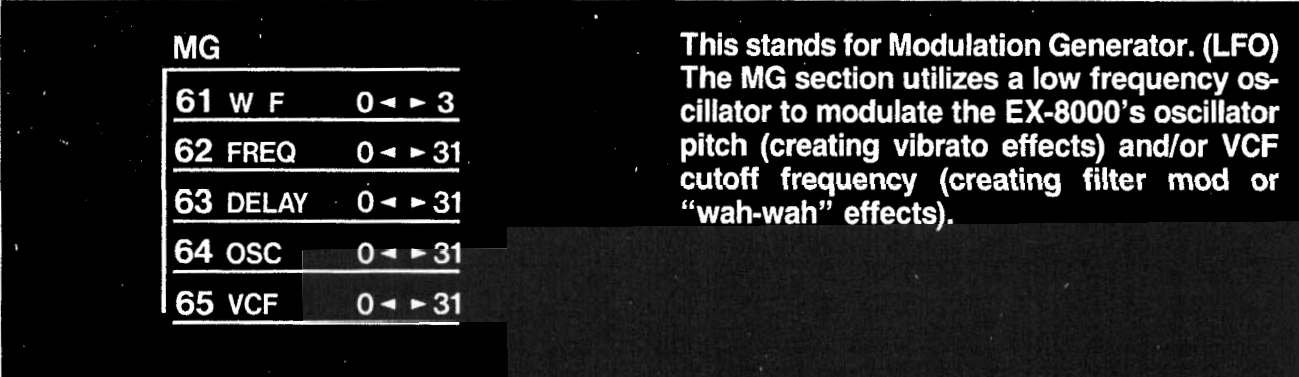

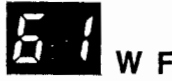

Selects the waveform to modulate oscillator/VCF.

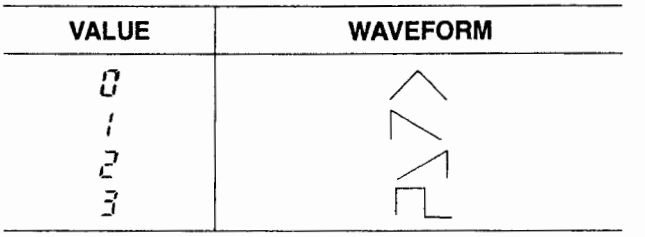

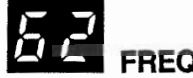

Determines the speed of the cyclic pitch or tonal variation. The higher the value, the faster the speed.

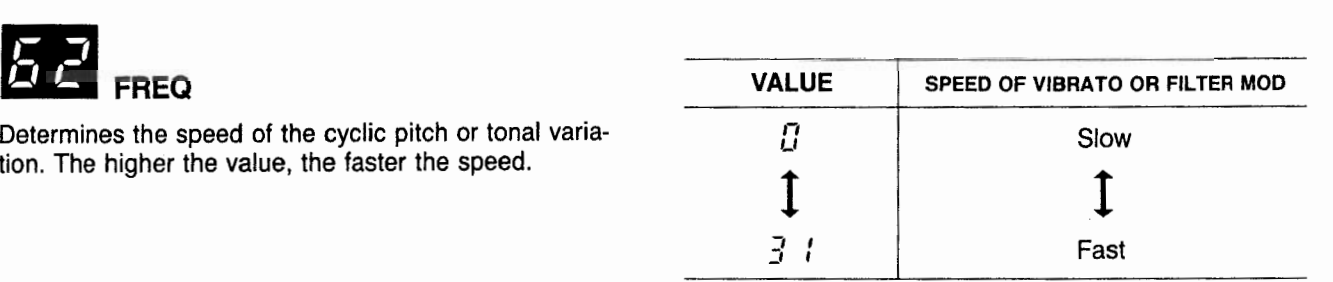

### **DELAY**

Determines the amount of delay following key depression prior to the onset of vibrato or other modulation effects. At 0, there is no delay, and modulation begis immediately when the first note is played. The higher the value, the longer the delay.

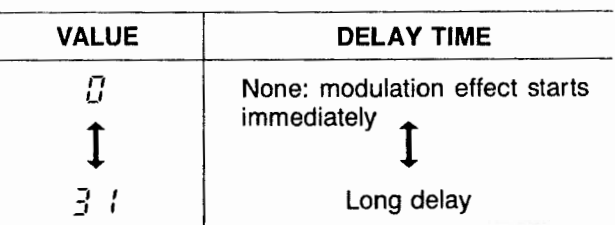

#### $\mathcal{L}_{\mathcal{U}}$ b **OSC (vibrato depth)**

Controls the amount of pitch variation in the vibrato effeet (that is, the depth of frequency modulation).

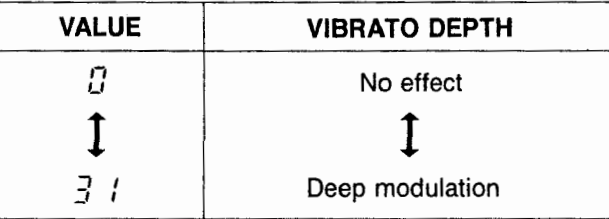

**m VCF (filter mod depth)**

Controls the depth of cyclic filter mod effects (that is, the depth of VCF cutoff frequency modulation).

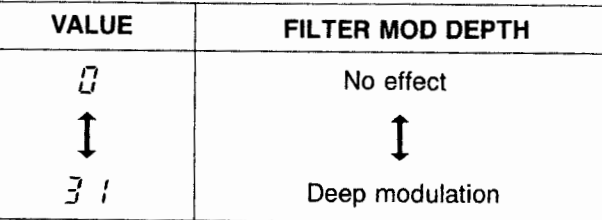

#### **Q** BEND

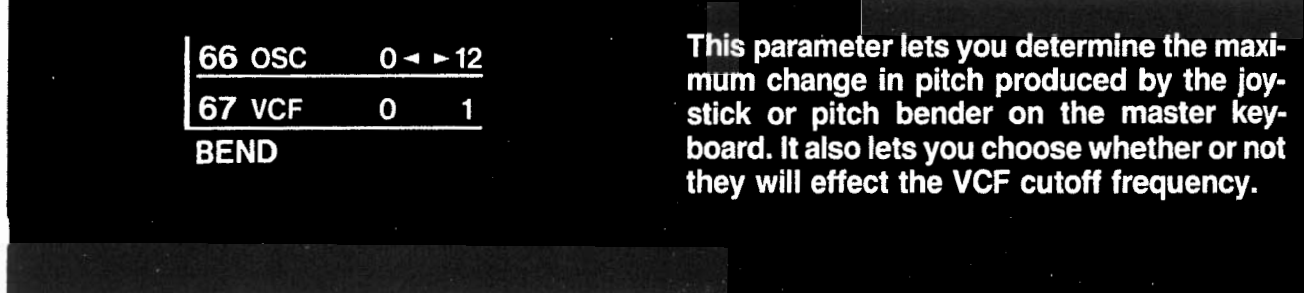

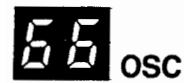

Determines the maximum change in pitch produced by moving the joystick or bender, in exact semitone steps. The higher the value, the greater the pitch change (up to 1 octave).

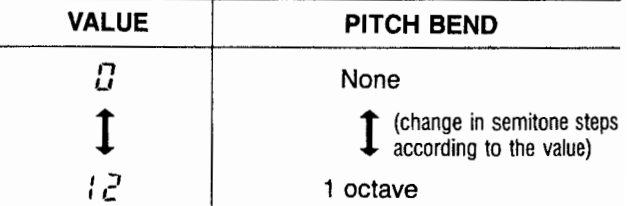

**CF** 

Enables or disables "sweeping" of the VCF cutoff frequency via the joystick, or bender.

**VALUE JOYSTICK VCF EFFECT**  $\overline{a}$ OFF : ON

When the VCF parameter value is 1 (ON) then moving the joystick to the right produces a brighter sound; moving it to the left produces a darker or duller sound.

#### **FODIGITAL DELAY**

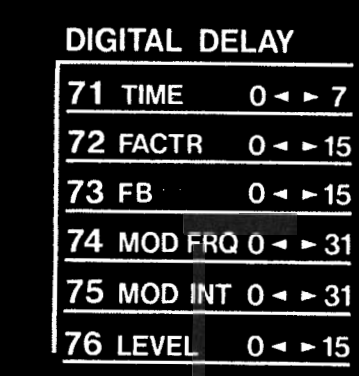

This module lets you produce digital delay<br>effects, including chorus and short delay.

 $351$ 

### **matrice**<br>TIME (Delay time)

Adjusts delay time coarsely. Fine adjustment is performed by using the FACTOR parameter.

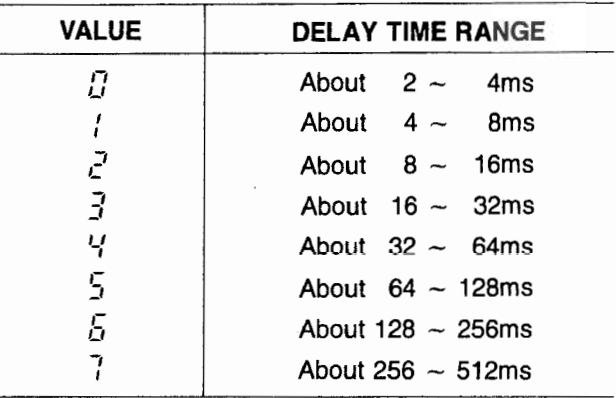

#### 7<br>1 c **FACTR**

Performs fine adjustment of delay time in a range specified by the TIME parameter (71).

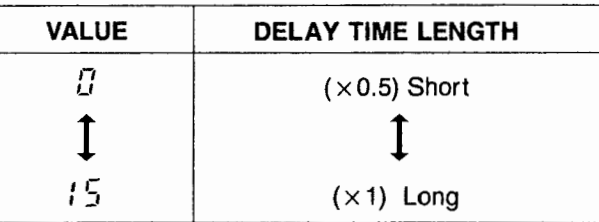

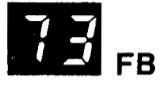

Controls feedback quantity.

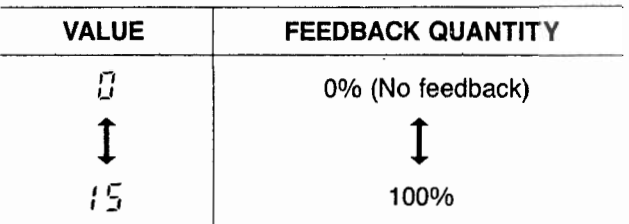

### **IC1 MOD FRQ (Modulation frequency)**

Determines the speed of the low-frequency oscillator output used to modulate delay time.

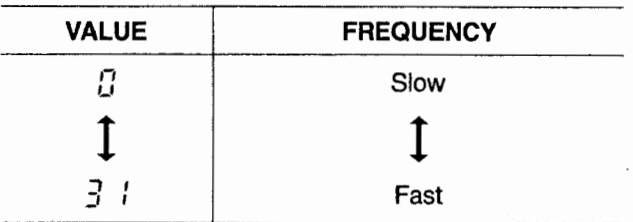
### ! • a **MOD INT (Modulation intensity)**

For Determines the modulation depth for delay time modula-**the modula-**<br> **Example 20 International MODULATION DEPTH**<br> **Example 20 International Modulation of the MODULATION DEPTH** 

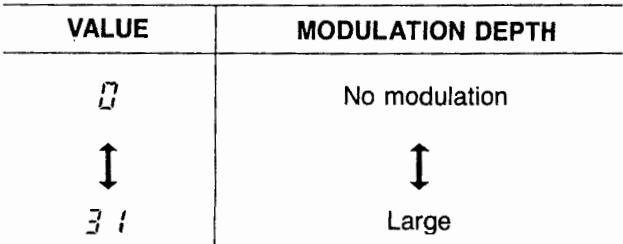

'I

Control the volume of effect sounds mixed in direct sound (the sound without delay effect).

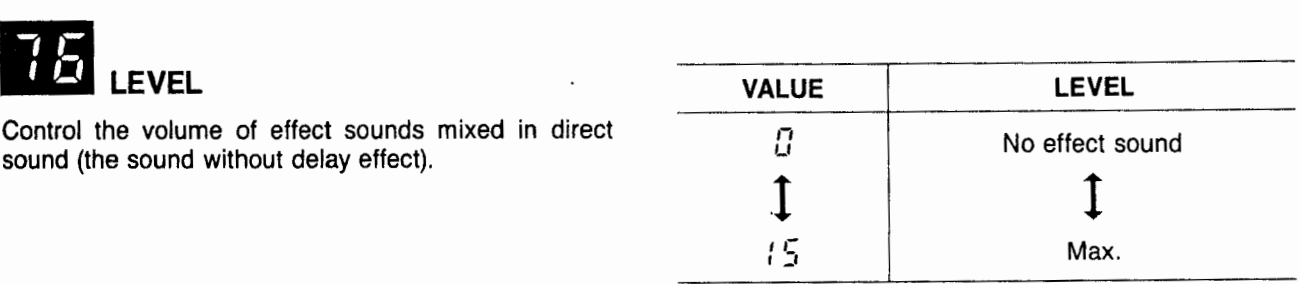

#### **ED PORTAMENTO**

77 TIME  $0 - 31$ **PORTAMENTO** 

This parameter lets you produce a poly-<br>phonic note gliding effect at various rates.

### **TIME** (Portamento)

Determines how gradual the change in pitch is.

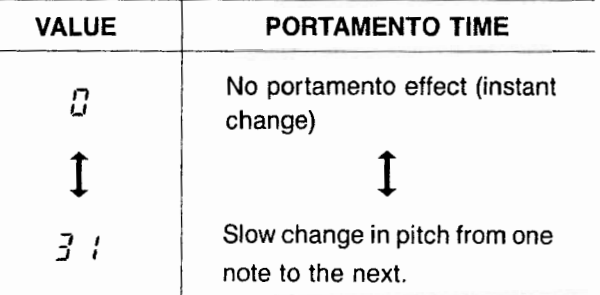

#### **EXAFTER TOUCH**

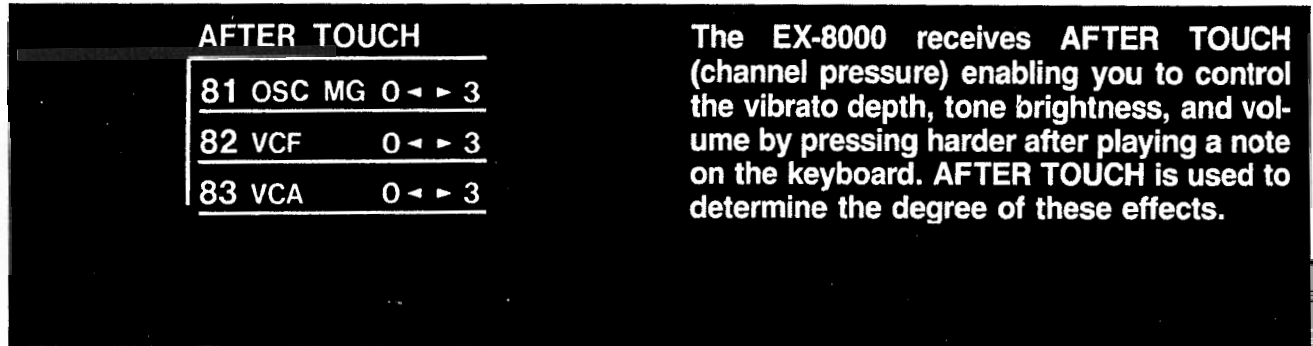

**D**  $\theta$  osc MG

Determines the depth of vibrato controlled by the pressure on the keyboard. However this is not effective when 64 is at its highest value in MG parameter.

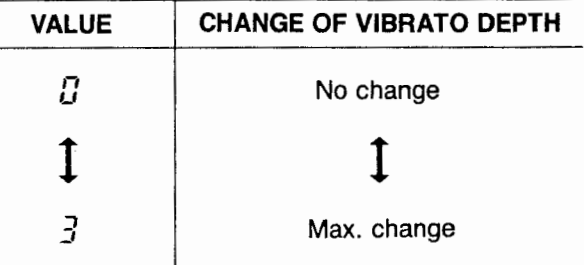

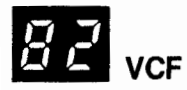

Determines the change of tone brightness controlled by the pressure on the keyboard. However this is not effective when sustain level 45 is at maximum level in VCF EG parameter.

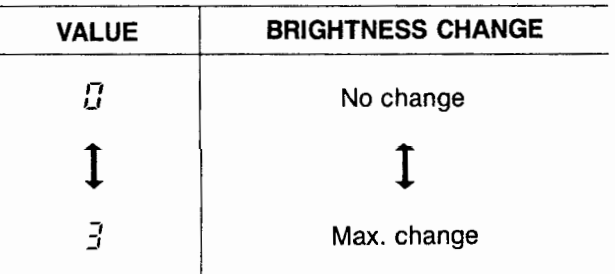

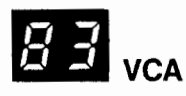

Determines the change of volume controlled by the pressure on the keyboard. However this is not effective when sustain level 55 is at maximum level in VCA EG parameter.

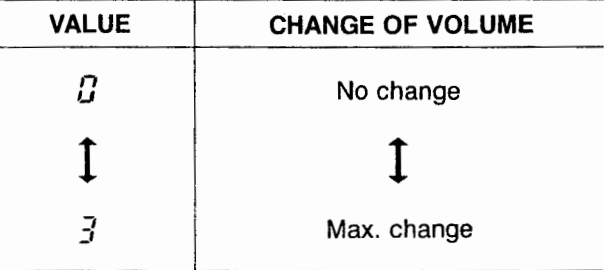

7-7-.-.~--,

#### **E** KEY ASSIGN

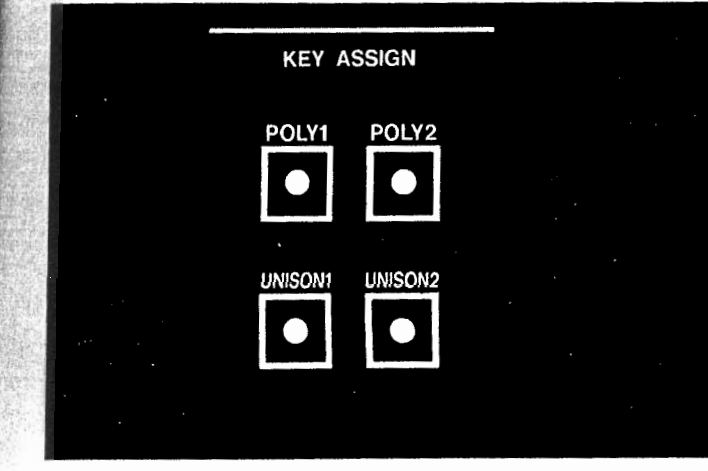

The EX-8000 has eight synthesizer voices. The KEY ASSIGN function determines which voice is used (and how it is used) to produce the sound when a note is played on the keyboard.

The KEY ASSIGN section provides four modes - POLY1, POLY2, UNISON1, and UNISON2 - to give you an optimum choice for playing your new sounds.

When you write a program to the EX-8000, the KEY ASSIGN mode being selected at that time will be stored in memory.

#### **IIPOLYl Mode**

This mode is used for normal polyphonic playing. The EX-8000's eight voices are assigned sequentially as notes are played. If you play more than eight notes, then the most recent notes will cancel out the earliest notes still sounding. In this mode, sounds using long release times will create an effect of "overlapping" notes, which will create a spacious sound.

# Synth Voices Used

When one note is played, the eight voices are used sequentially.

#### n **POLY2 Mode**

This is most useful for certain instrumental sounds, and for sounds using polyphonic portamento effects. If a one note passage is being played, the first synth voice (out of eight) is used continuously. If two notes are played, the first two voices are used continuously, and so forth.

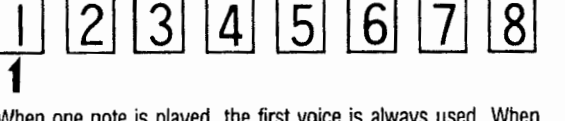

Synth Voices Used

When one note is played, the first voice is always used. When two or more notes are played, other voices also are used.

#### **WNISON 1,2 Mode**

This mode assigns all eight voices to each key depression, following a "last note played" priority system. Because all eight voices are automatically detuned when this mode is selected, this produces a very fat, rich sound. This mode is useful when the EX-8000 is used for soloing or playing bass parts.

UNISON 1 causes the envelope to retrigger every time a new key is pressed, regardless of other keys being held. UNISON 2 wilt result in single trigger operation (only the first key pressed will activate the envelope).

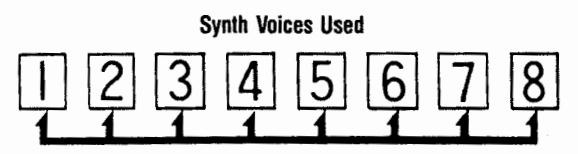

All voices are used for each note played.

# 3. Writing Programs to Memory\_

**fl Features and Functions for Control**

#### 1. NUMBER Keys

Used to specify the program number.

#### 2. WRITE Key

Used to start writing programs.

#### 3. PROGRAM NO. Display

Shows presently selected program number.

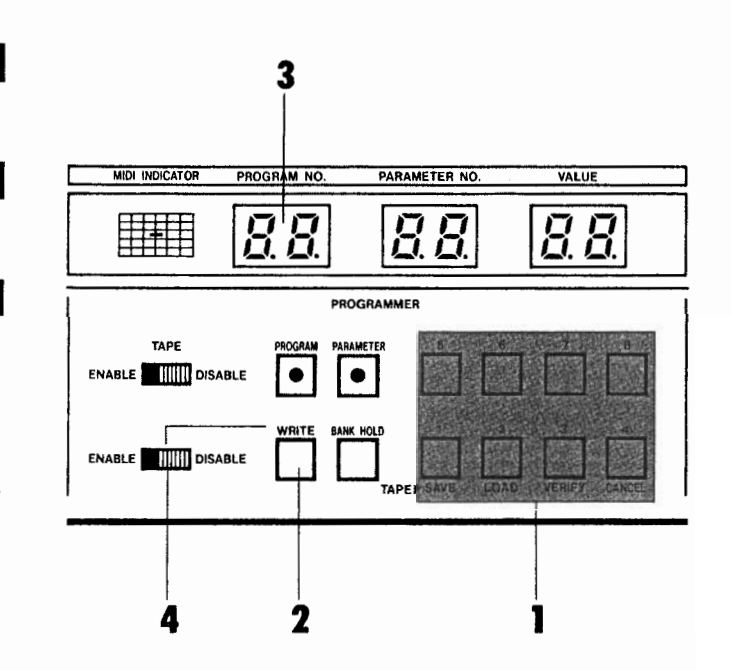

#### 4. WRITE Switch

When this switch is set to ENABLE, memory write operation is enabled.

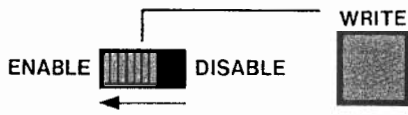

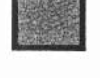

#### q **Program Write Procedure**

 $\sim$ 

Create a sound (as described in the previous section of this manual).

- 1 Set the front panel WRITE switch to the ENABLE posision.
- **Q** Press the WRITE key on the front panel.
- 3 At this time, the program number flashes.

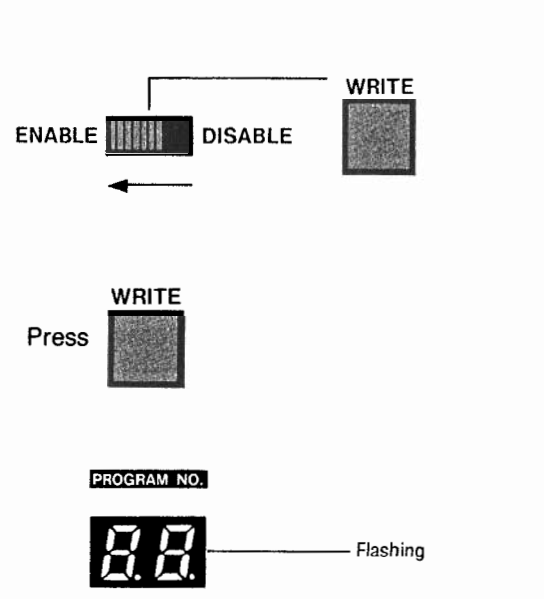

- $\overline{4}$  Use the NUMBER keys to select the program number  $\quad$  Example: Storing your sound at program number 34. where you want to store your sound. The new sound Use the NUMBER keys to select the program number<br>where you want to store your sound. The new sound<br>s stored in the specified memory location immediate-<br>y after the program number selection. (Previous conly after the program number selection. (Previous con tents of the selected memory location are erased.) Press
- $\alpha$  A selected parameter can be stored in memory with a program. It will be very helpful if you specify a parameter (e.g., cutoff frequency) during programming which will be edited often during live performance.

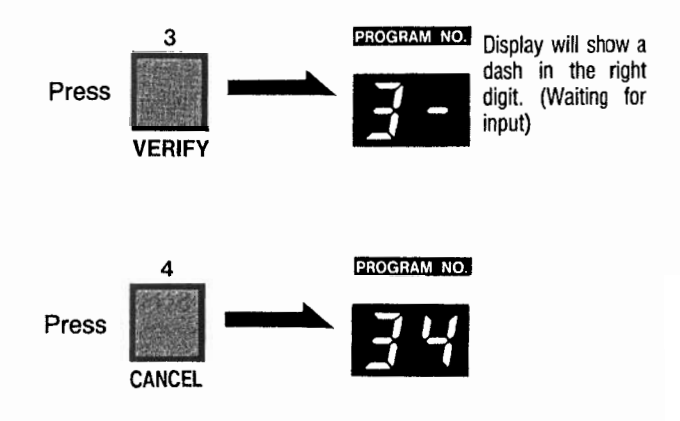

Your sound now occupies the memory space called program number 34.

The previous contents of the space have been erased.

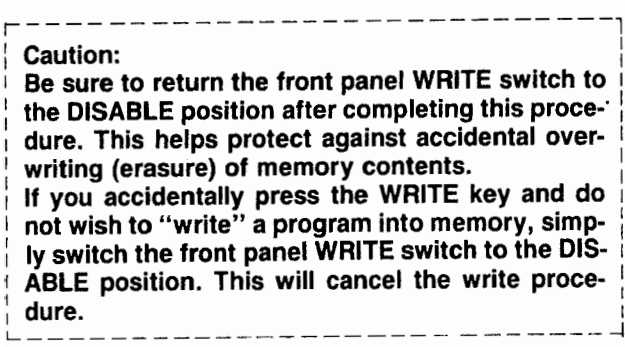

#### q **Repositioning Sounds in Memory**

**If you always use particular sounds in the same order in a song or stage performance, then you can simplify matters by storing the sounds in the same order in which they will be used. That is, store your first sound under program number 1, the second sound under program number 2, and so on. You can then use a footswitch to advance from one sound to the next, as you need it. Sounds are repositioned by copying them from their present program number to a different program number. 7**

**1** Set the front panel WRITE switch to the ENABLE<br>position. **ENABLE** 

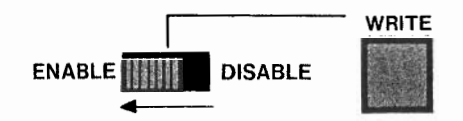

2 Use the NUMBER keys to select the program number of the **sound that you want to reposition.**

### **CREATING SOUNDS**

3 Press the WRITE key on the front panel. The program number selected in step $[2]$  flashes.

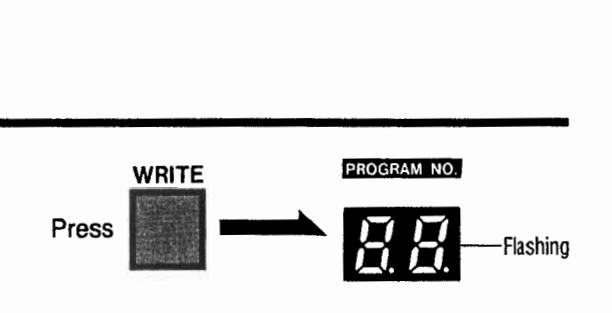

- 14 Use the NUMBER keys to select the program number where you want the sound to be located. When the selection is done, the sound specified by step  $2$  is repositioned to the selected program number. (The previous contents under the program number are erased.)
- $\dot{\varphi}$  If the previous contents should not be erased, the previous contents must be repositioned to another unused program location before step 4.
- $5$  Follow step  $2$  through  $4$  above, to rearrange your sounds in the order that is most convenient for performance.

## TAPE INTERFACE

**The EX-8000 is equipped with a tape interface that lets you SAVE all sound data stored in memory on cassette tape. Later you can LOAD the data from the tape back into the EX-8000's internal memory. ,A wide variety of sound data can be stored on cassette tape. The LOAD operation is so fast (a little more than 10 seconds) that you can even change your programs during a performance.**

## **1. Features and Functions for Control.**

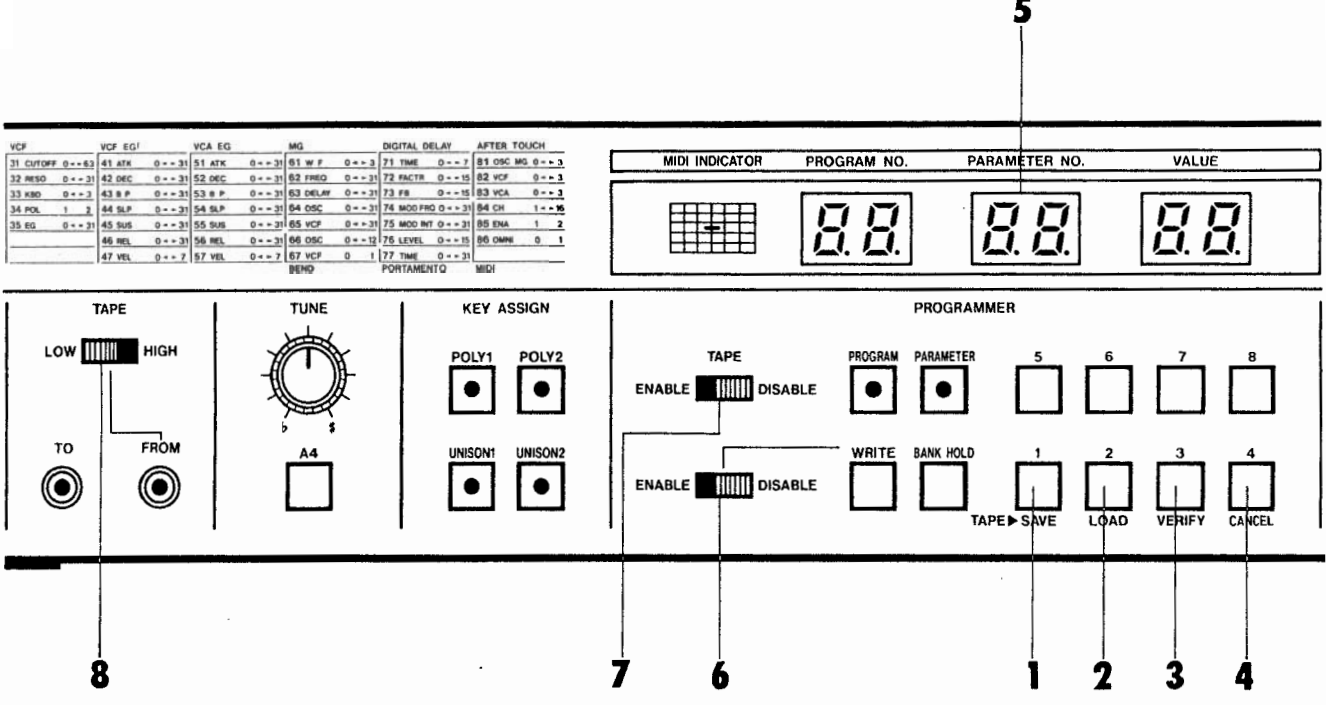

#### 1. SAVE key

Press this key to write EX-8000 program memory contents to your connected tape recorder.

#### 2.LOAD key

Press this button to read data from your tape recorder while playing back a tape.

#### 3. VERIFY key

This is used to check recorded data (immediately after the SAVE or LOAD procedure) to make sure that it has been properly performed.

#### 4.CANCEL

If an error occurs during SAVE or LOAD operation, pressing this key lets you start over again, if you press the CANCEL key during SAVE, LOAD, or VER-IFY operation, it will immediately interrupt and cancel the operation.

#### 5.DISPLAY

This gives you messages to keep you informed of tape interface operations and possible problems.

#### **6. WRITE switch**

This is set to ENABLE to enable LOAD operation.

#### **7. TAPE switch**

This switch is set to ENABLE to make tape interface possible.

#### **8.HIGH/LOW switch**

This switch is used to make the EX-8000 match the output level of the connected tape recorder during VERIFY or LOAD operation.

## **<sup>1</sup>**Saving Program Data on Tape.

**W Follow the procedures below to write EX-8000 program memory contents to your connected tape recorder.**

- 1 Connect the EX-8000 front panel TO TAPE jack to the microphone (mic) input jack on the tape recorder. You may need a plug adaptor or special connection cord if the input jack is not the usual "mini jack" size. When the input of the tape recorder is stereo, use the left channel.
- [2] Set the TAPE switch to the ENABLE (ENA) position.
- [3] Prepare the tape recorder for recording. Begin recording. and let the tape advance until it is past the leader tape (at the beginning of the cassette).
- [4] Press the recorder's pause key at the point from which you will begin recording data. At this point, the EX-8000 is sending out a test tone as a reference for setting recording level (input level) on the tape recorder. Adjust the tape recorder's recording level as you would normally (refer to tape recorder's instruction manual).
- **5** After setting recording level, release the pause key so that the recorder begins recording.

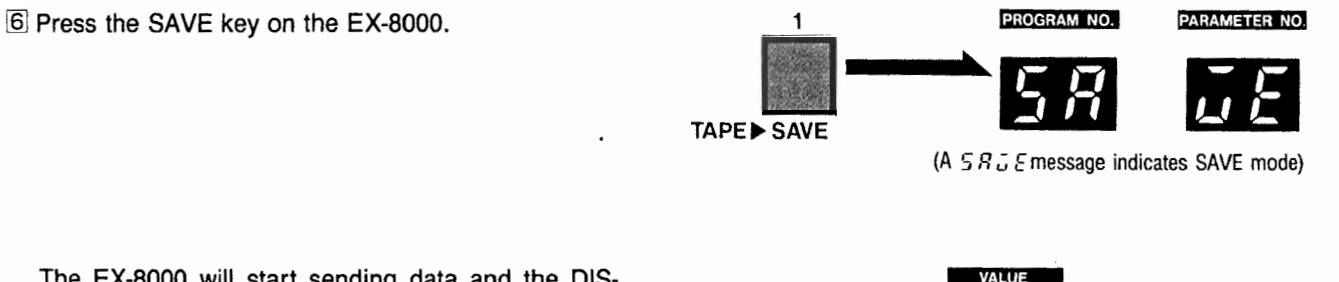

The EX-8000 will start sending data and the DIS-PLAY will appear as shown here.

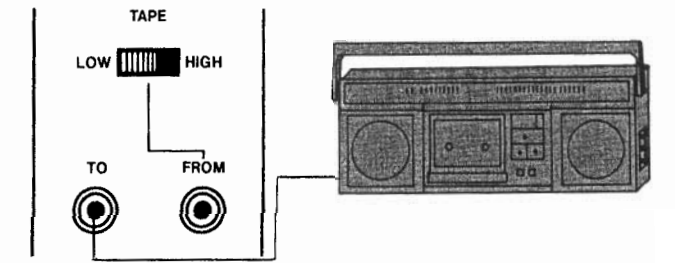

The DISPLAY will now appear as shown here.

TAPE

PARAMETER NO

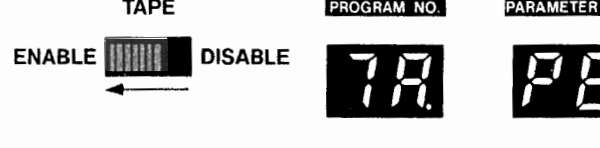

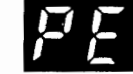

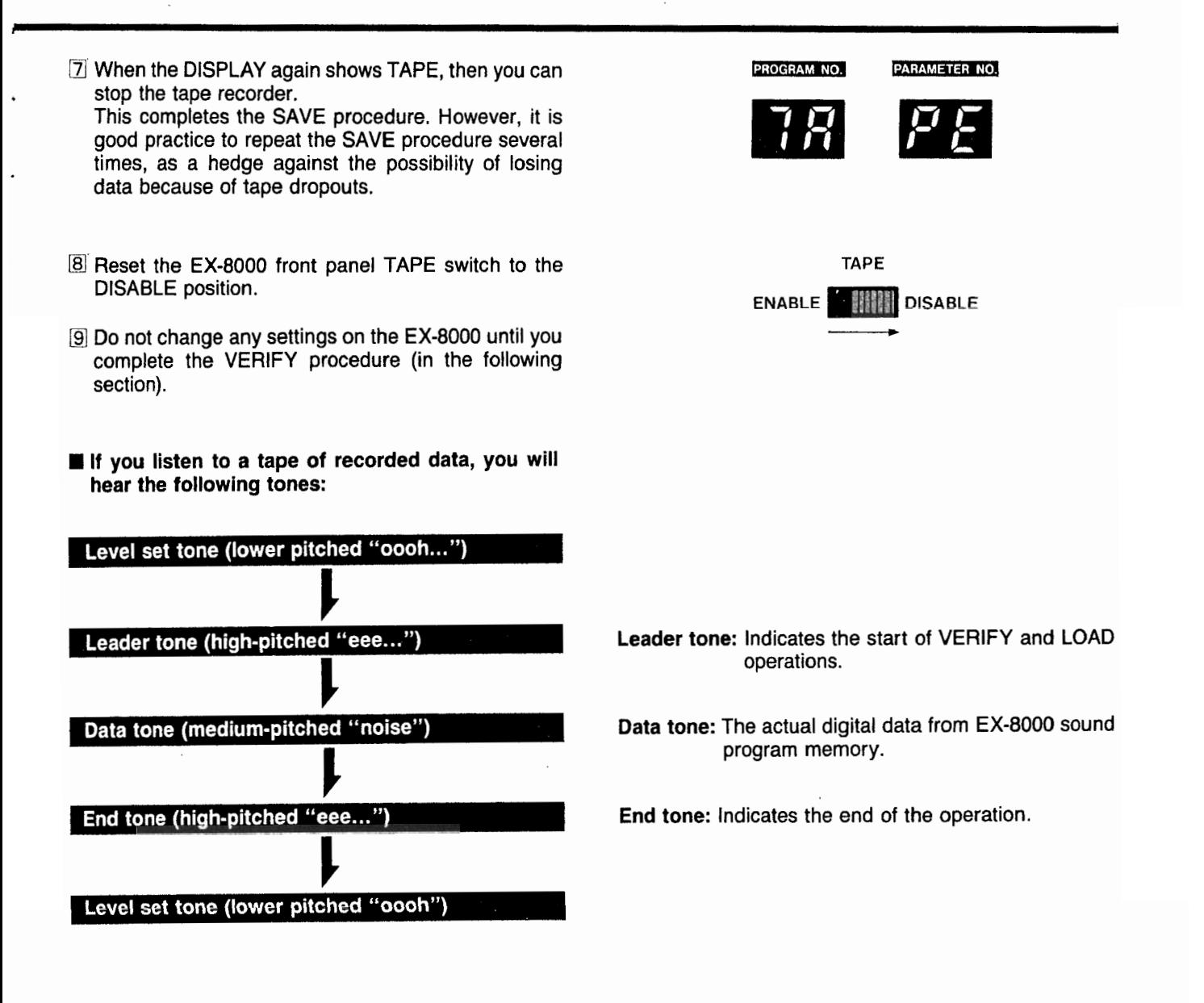

# **3.** VERIFY Procedure.

- **n** The VERIFY procedure should always be used immediately after you finish a SAVE (or LOAD) operation. This **is to make sure that data has been properly recorded. It is also useful for determining the best playback level setting for your recorder.**
- 1 Connect the EX-8000 front panel FROM TAPE jack to the output jack (earphone, line out, etc.) of your recorder. Set the High/Low switch to match your tape recorder's output signal level.

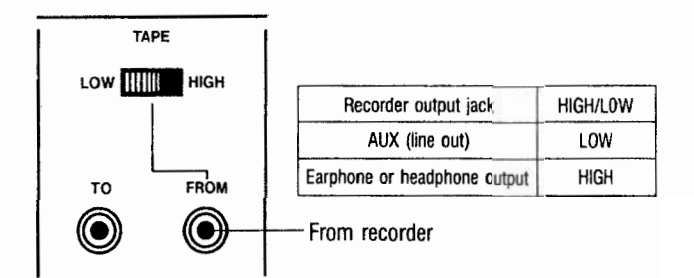

2 Set the EX-8000 panel TAPE switch to the ENABLE position.

This shows the EX-8000 is in the tape interface mode.

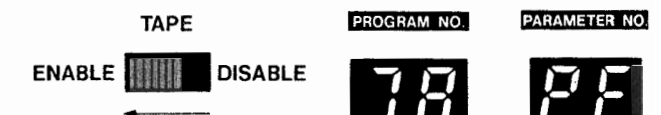

- l3l Set the tape recorder's playback volume a bit higher than usual. If the recorder has tone controls, set them to the center positions.
- q Rewind the tape. Begin tape playback. Stop the tape (using the stop or pause key) when you reach the beginning of the leader tone.
- [5] Press the VERIFY key on the EX-8000. The DISPLAY will show "VERIFY" to confirm the VERIFY mode.
- 6 Start the tape recorder (press the play key or release the pause key). The DISPLAY will show "VERIFY" to confirm the VERIFY mode.

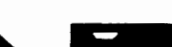

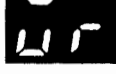

PROGRAM NO.

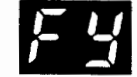

PARAMETER NO.

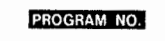

VERIFY

3

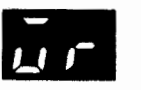

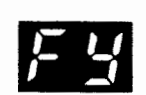

PARAMETER NO.

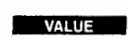

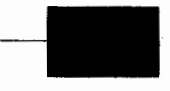

The DISPLAY will<br>show the bank show the bank<br>
<u>number</u> (1-8) for the VERIFY operation.

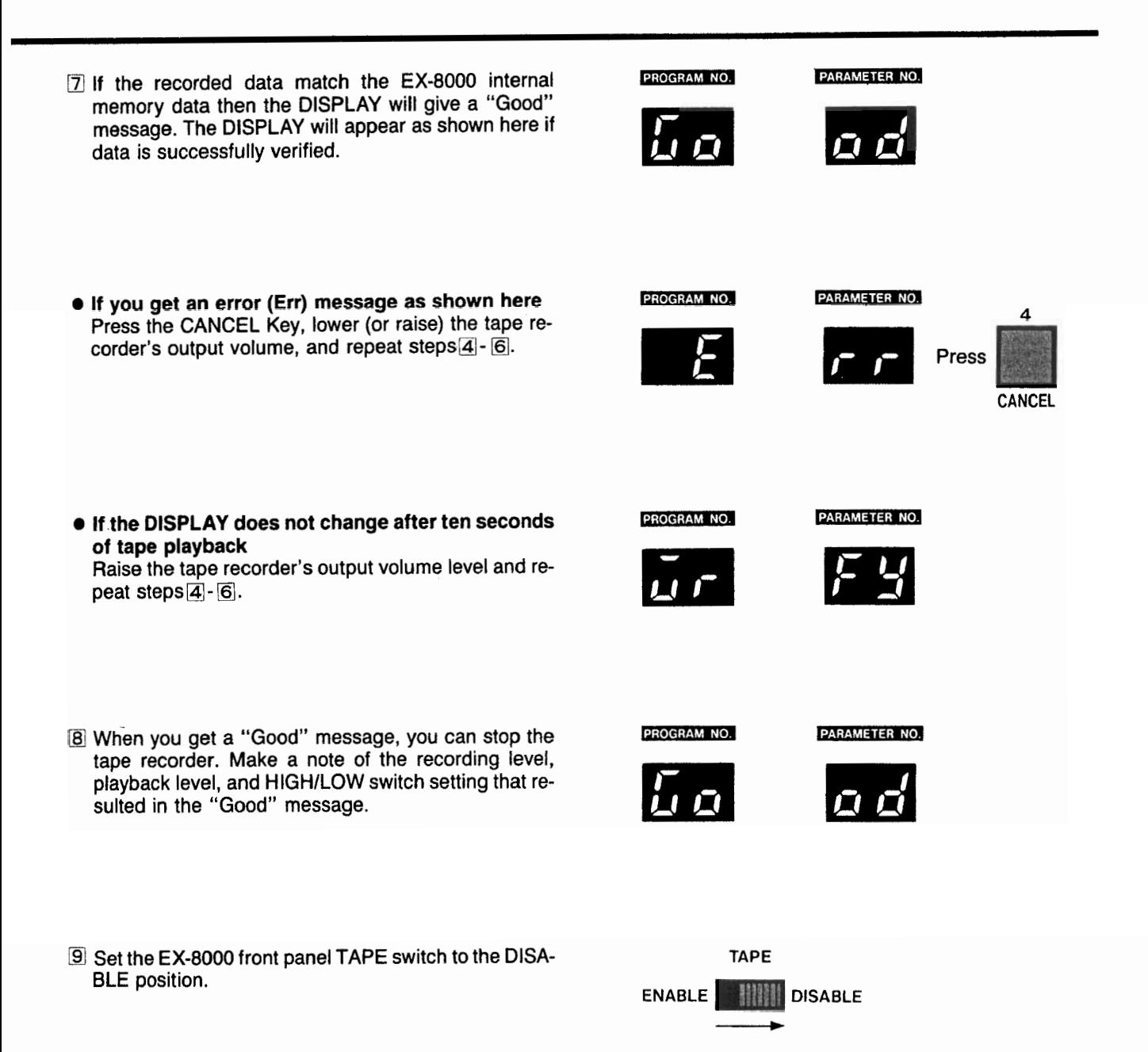

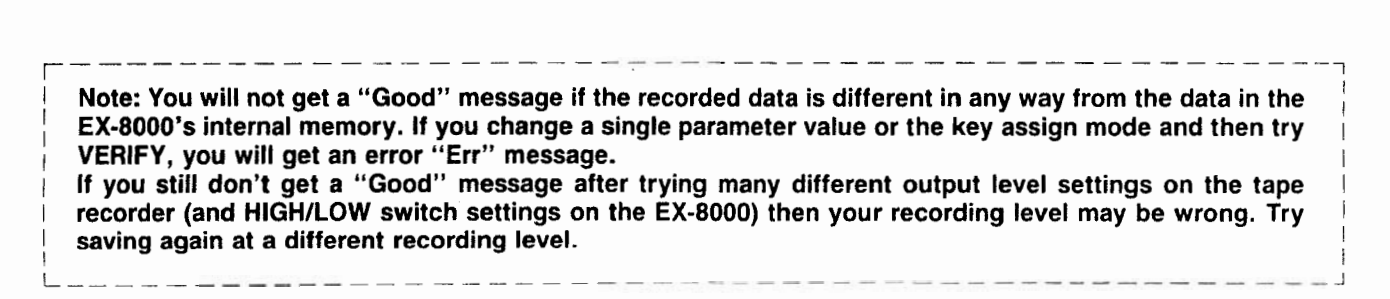

## 4. LOAD Procedure.

#### **H This procedure is used to put recorded data back into the EX-8000's internal memory.**

11 Connect the EX-8000 front panel FROM TAPE jack to the output jack (earphone, line out, etc.) of your recorder. Set the HIGH/LOW switch to match your tape recorder's output signal level.

2 Set the EX-8000 front panel WRITE switch and TAPE switch to the ENABLE (ENA) positions.

- 3 Set the tape recorder's playback volume to the level that produced a "Good" message when you use the VERIFY procedure. If the recorder has tone controls, set them to the center positions.
- 4 Rewind the tape. Begin tape playback. Stop the tape (using the stop or pause key) when you reach the beginning of the leader tone.
- **5** Press the LOAD key.

@ Start tape playback (press the play key or release the pause key). The Display will appear as shown here.

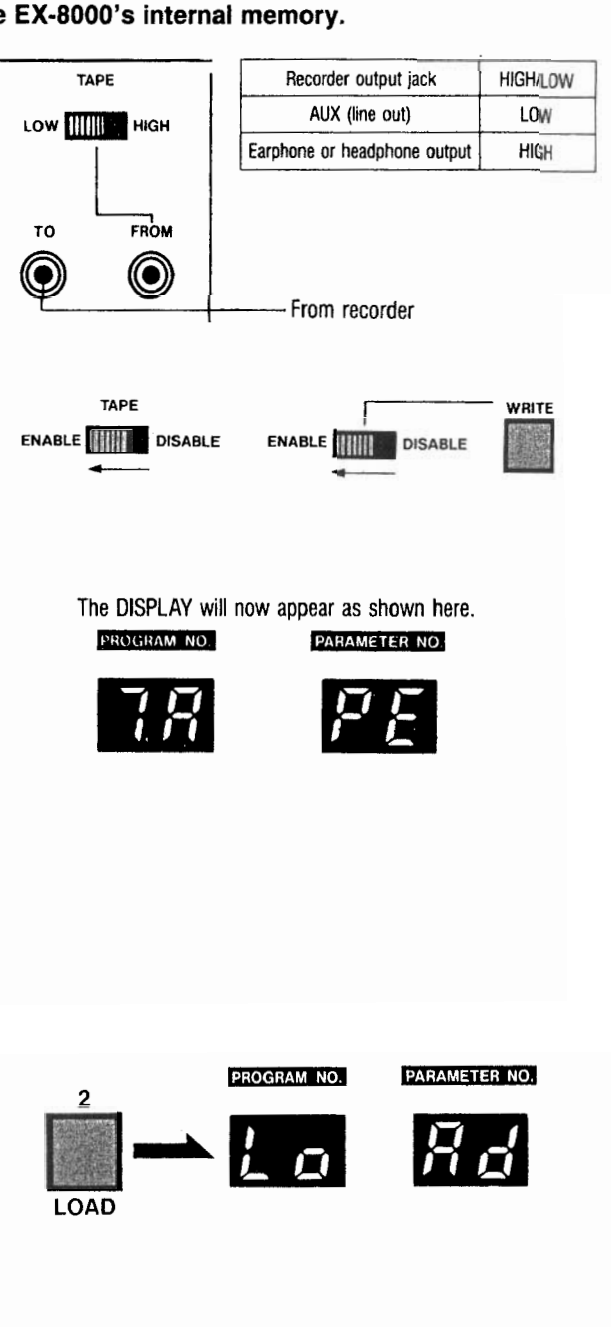

![](_page_47_Picture_10.jpeg)

PARAMETER NO.

PROGRAM NO.

![](_page_47_Picture_11.jpeg)

VALUE

This shows the bank number (1  $-$  8) if data is loading.

 $\boxed{7}$  **If the data has successfully loaded into internal mem**ory the DISPLAY will give a "Good" message.

![](_page_48_Picture_4.jpeg)

![](_page_48_Picture_5.jpeg)

**A "Good" message indicates the completion of loading.**

**If you get an error (Err) message as shown here** Press the CANCEL Key, lower (or raise) the tape recorder's output volume, and repeat steps<sup>[4]</sup>-<sup>[6]</sup>.

 $\blacksquare$  **If the DISPLAY does not change after ten seconds of tape playback** Raise the tape recorder's output volume level and repeat steps  $4 - 6$ .

- **181 When you get a "Good" message, you can stop the** tape recorder.
- @ Set the EX-8000 front panel WRITE switch to the DIS-ABLE position.

10 Set the EX-8000 front panel TAPE switch to the DISA-**BLE position.**

![](_page_48_Picture_12.jpeg)

![](_page_48_Picture_14.jpeg)

VALUE

![](_page_48_Picture_16.jpeg)

**WRITE** ENABLE **DISABLE** 

![](_page_48_Picture_19.jpeg)

**Follow the VERIFY procedure to check if the data from the tape has precisely loaded into the programmer or not.**

![](_page_48_Figure_21.jpeg)

# 5. Tape Interface Precautions... **1**

## **MIDI IMPLEMENTATION**

# **I. Transmitted Data.**

### **II CHANNEL MESSAGES**

#### **T PROGRAM CHANGE**

![](_page_50_Picture_55.jpeg)

 $\dot{\varphi}$  nnnn - 0 ~ 15: channel number specified by parameter 84.

#### NOTE:

1. PROGRAM NUMBER (0ppppppp) correspond to DISPLAY NUMBER on the PANEL which will be the following:

![](_page_50_Picture_56.jpeg)

![](_page_50_Picture_57.jpeg)

### **23 SYSTEM EXCLUSIVE MESSAGE**

#### **IL DEVICE ID**

![](_page_50_Picture_58.jpeg)

 $\star$  nnnn = 0 ~ 15: channel number (channel provisions within System Exclusive Messages) specified by parameter 84.

#### **NOTE**

2. If DEVICE ID REQUEST is received, DEVICE ID message will be sent.

#### 2 DEVICE ID REQUEST

![](_page_50_Picture_59.jpeg)

 $\star$  nnnn = 0 ~ 15: channel number (channel provisions within System Exclusive Messages) specified by parameter 84.

#### **3 DATA DUMP**

![](_page_51_Picture_256.jpeg)

 $\bullet$ 

 $\star$  nnnn = 0 ~ 15: channel number (channel provisions within System Exclusive Messages) specified by parameter 84.

#### **NOTE**

3. If DATA DUMP REQUEST is received, DATA DUMP will be sent.

#### **4 DATA DUMP REQUEST**

![](_page_51_Picture_257.jpeg)

 $\star$  nnnn = 0 ~ 15: channel number (channel provisions within System Exclusive Messages) specified by parameter 84.

#### *SWRITE COMPLETED*

![](_page_51_Picture_258.jpeg)

 $\star$  nnnn = 0 ~ 15: channel number (channel provisions within System Exclusive Messages) specified by parameter 84. **NOTE**

4. If WRITE REQUEST is received and program write is completed, a WRITE COMPLETED message will be sent.

#### **a WRITE ERROR**

![](_page_52_Picture_170.jpeg)

\* nnnn= O-15: channel number (channel provisions within System Exclusive Messages) specified by parameter 84. **NOTE**

5. If WRITE REQUEST is received and program write is not completed (if WRITE DISABLE is chosen on the rear panel), a WRITE ERROR message will be sent.

#### **[51 WRITE REQUEST**

![](_page_52_Picture_171.jpeg)

 $\star$  nnnn = 0 ~ 15: channel number (channel provisions within System Exclusive Messages) specified by parameter 84. **NOTE**

6. When a Format ID is received, channel numbers set at parameter No. 84 and messages with abnormal numbers are ignored. (Not related to OMNI mode.)

# **L. Recognized Receive Data.**

**TECHANNEL MESSAGES** 

| <b>STATUS</b>              | SECOND                      | <b>THEIRD</b>                        | <b>BESCRIPTION</b>                                |
|----------------------------|-----------------------------|--------------------------------------|---------------------------------------------------|
| 1000 nnnn                  | Okkk kkkk                   | 0 x x x x x x x                      | (NOTE 1)<br>Note OFF<br>Velocity will be ignored. |
| 1001 nnnn                  | Okkk kkkk                   | O v v v v v v v                      | (NOTE 1)<br>Note ON                               |
|                            |                             |                                      | $v v v v v v = 1 - 127$ (15 steps)                |
| 1001 nnnn                  | Okkk kkkk                   | 00000000                             | (NOTE 1)<br>Note OFF                              |
| $1011$ nnnn                | 00000001                    | 0 v v v v v x x                      | <b>OSC</b> Modulation                             |
|                            |                             |                                      | (5 Bits resolution)                               |
| $1011$ nnnn                | 00000010                    | <b>O</b> vvv vvx x                   | <b>VCF</b> Modulation                             |
|                            |                             |                                      | (5 Bits resolution)                               |
| $1011$ nnnn                | 00000111                    | O v v v v v v v                      | Volume                                            |
|                            |                             |                                      | (7 Bits resolvtion)                               |
|                            | $0 + 0 & 0 & 0 & 0 & 0$     | 000000000                            |                                                   |
| $1011$ nnnn<br>$1011$ nnnn | 0 1 0 0 0 0 0 0             | $0$      <br>$\vert + \vert + \vert$ | Damper Pedal OFF<br>Damper Pedal ON               |
| $1011$ nnnn                | $0 + 0 + 0 + 0 + 0 + 1$     | 00000000                             | Portamento OFF                                    |
| $1011$ nnnn                | 0 1 0 0 0 0 0 1             | $0 + 1 + 1 + 1 + 1$                  | Portamento ON                                     |
|                            |                             |                                      |                                                   |
| $1011$ nnnn                | 01111011                    | 00000000                             | All Notes OFF                                     |
| 10     nnnn                | 1100<br>$0$                 | 00000000                             | Omni Mode OFF (All Notes OFF)                     |
| $1011$ nnnn                | 1101<br>$0$ $\perp$ $\perp$ | 000000000                            | Omni Mode ON (All Notes OFF)                      |
| $1011$ nnnn                | 0 1 1 1 1 1 0               | 0 x x x x x x x                      | (All Notes OFF)                                   |
| $1011$ nnnn                | 0 1 1 1 1 1 1 1             | 00000000                             | (All Notes OFF)                                   |
| $1100$ nnnn                | 0 ррр рррр                  |                                      | (NOTE 2)<br>Program Change                        |
| $1101$ nnnn                | 0 v v v v v v x             |                                      | After Touch                                       |
|                            |                             |                                      | (6 Bits resolution)                               |
| $1110$ nnnn                | 0 x x x x x x x             | 0 b b b b b b                        | Pitch Bender Change                               |
|                            |                             |                                      | LSB will be ignored.                              |
|                            |                             |                                      | MSB will be recognized.                           |
|                            |                             |                                      | $(b \ b \ b \ b \ b \ b = 64$ : CENTER)           |

 $\star$  nnnn = 0 ~ 15:

Channel number specified by parameter 84. When the mode is OMNI ON, all the data will be received. When the mode is OMNI OFF, only data of the channel designated by the parameter will be received. As to MODE MESSAGE, however, designated channel data only will be received even if the mode is OMNI ON.

#### **NOTE**

1. NOTE NUMBER (0kkkkkkk) =  $24 \sim 108$ . If data outside this range is received, the data will be transposed to the same note on the nearest octave. If keywindow parameter 87 and 88 are specified, the data will be changed accordingly.

2. PROGRAM NUMBER (0ppppp) =  $0 \sim 63$ . If the data is larger than 63, it will be recognized as a number that has 64 subtracted from it.

#### q **SYSTEMEXCLUSIVE MESSAGES**

**[1] DEVICE ID** 

**Q** DEVICE ID REQUEST

**3 DATA DUMP** 

**4 DATA DUMP REQUEST** 

**6** WRITE COMPLETED

**6 WRITE ERROR** 

**Z WRITE REQUEST** 

The above system exclusive messages are the same as Transmitted Data. Refer to page **51.**

#### **[81 PARAMETER CHANGE**

![](_page_54_Picture_164.jpeg)

 $\star$  nnnn = 0 ~ 15: channel number (channel provisions within System Exclusive Messages) specified by parameter 84. **NOTE**

3. Messages with channel numbers different from those specified by parameter 84 are ignored. (This has no relation to OMNI mode setting.)

#### **E** SYSTEM REAL TIME MESSAGE

![](_page_54_Picture_165.jpeg)

### 3. Communication Between EX-8000 and Other Equipment.

#### **El 'EX-8000 Transmits/Receives information in the form of the following System Exclusive Messages.**

#### **Transmitted/Received Messages**

![](_page_55_Picture_210.jpeg)

PARAMETER CHANGE : Information used to change value of sound parameters.

n By using these System Exclusive Messages, the EX-8000 can communicate with other MIDI capable equipment such as the DW-8000, and computers. (Proper software is necessary in the case of computer communication.)

#### **H Sound Data Transfer**

MIDI Data Transfer allows sound data to be passed between multiple EX-8000's, DW-8000's, etc. via system exclusive messages. In addition, particular sounds can be transferred to open Program numbers. To accomplish this, MIDI channels of relative equipment must be the same as the EX-8000's.

![](_page_55_Figure_9.jpeg)

As shown above, connect the EX-8000's MIDI OUT to MIDI IN of other MIDI equipment and EX-8000 MIDI IN to other equipment's MIDI OUT.

#### **MIDI Data Transfer-Related Parameters**

![](_page_55_Picture_12.jpeg)

This parameter controls data transfer modes. (not shown on panel)

![](_page_55_Picture_211.jpeg)

![](_page_56_Figure_1.jpeg)

![](_page_56_Figure_2.jpeg)

q **ALL PROGRAM LOAD**

![](_page_57_Figure_2.jpeg)

![](_page_58_Figure_1.jpeg)

**!Z' ALL PROGRAM SAVE**

![](_page_59_Figure_2.jpeg)

**\ NOTE: ; <sup>1</sup> When this operation is completed, set value of parameter 78 back to "0". This disables <sup>1</sup> WRITE function. When power is turned ON, this parameter is reset at "0". L-------------------------- ---- -----\_- \_\_\_\_\_\_\_\_ J**

**r---- \_\_\_\_ --------- ---- ------------------1**

### 4. Examples of System Exclusive Messages Used in Communicating with Other Equipment \_\_\_\_\_\_\_\_\_\_\_\_\_

**@ Data transmission between EX-8000 and DW-8000 (See page 56 for connection details)**

#### **1** Single Program Load

![](_page_60_Figure_4.jpeg)

### **MIDI IMPLEMENTATION**

![](_page_61_Figure_1.jpeg)

*B* Data transmission between EX-8000 and computer.

**0 To find the ID number for equipment connected to the computer.**

![](_page_62_Figure_3.jpeg)

![](_page_63_Figure_1.jpeg)

÷

**M To load all 64 sound programs from the computer to the EX-8000.**

**m To save all 64 sound programs from the EX-8000 to the computer.**

![](_page_63_Figure_4.jpeg)

# 5.EX-8000 BIT MAP\_

### q **EX-8000 BITMAP**

![](_page_64_Picture_307.jpeg)

![](_page_65_Picture_248.jpeg)

 $\ddot{\phantom{a}}$ 

![](_page_66_Picture_15.jpeg)

![](_page_66_Picture_16.jpeg)

т.

![](_page_67_Picture_369.jpeg)

![](_page_67_Picture_370.jpeg)

 $\cdot$ 

### RACK-MOUNTING THE EX-8000

![](_page_68_Figure_1.jpeg)

U.

Attach the rack-mount adapters to the EX-8000 with screws (small) provided.

![](_page_68_Figure_3.jpeg)

![](_page_68_Figure_4.jpeg)

![](_page_68_Figure_5.jpeg)

If there is more than a 3mm space between equipment, insert a support. (Styrofoam, etc.)

### SPECIFICATIONS & OPTIONS

**(** l **Programmable)**

![](_page_69_Picture_305.jpeg)

#### $\circ$  $\mathsf T$  $\mathbf C$ E N  $\mathbf{I}$

Korg products are manufactured under strict specifications and voltages<br>required by each country. These products are warranted by the Korg distri-<br>teutor only in each country. Any Korg product not sold with a warranty card

 $\overline{\phantom{a}}$ 

 $\frac{1}{2}$  and  $\frac{1}{2}$  are  $\frac{1}{2}$  and  $\frac{1}{2}$  are  $\frac{1}{2}$  and  $\frac{1}{2}$ 

とので、その中に、このことは、大きなので、このことは、そのことは、そのことに、そのことに、そのことに、このことになっていることになっているので、そのことは、そのことは、そのことは、そのことは、そのこと こうさいじょう こうしょう

 $\cdot$ 

![](_page_71_Picture_0.jpeg)

 $\sim$   $\sim$ 

 $\mathcal{F}_{\text{max}}$ 

 $\sim 10^{-11}$ 

 $\epsilon_{\rm{max}}=0.5$ 

©KORG INC. 1986 6104 CTH PRINTED IN JAPAN

 $\hat{\mathcal{A}}$ 

 $\mathcal{L}(\mathcal{L}^{\text{c}})$  and  $\mathcal{L}^{\text{c}}$